## Summer Camp

Embedded Programming Clinic

Summer 2003

Dr. Robbeloth

Assistant Professor of Computer Science @ MVNU

# Why do we need programming?

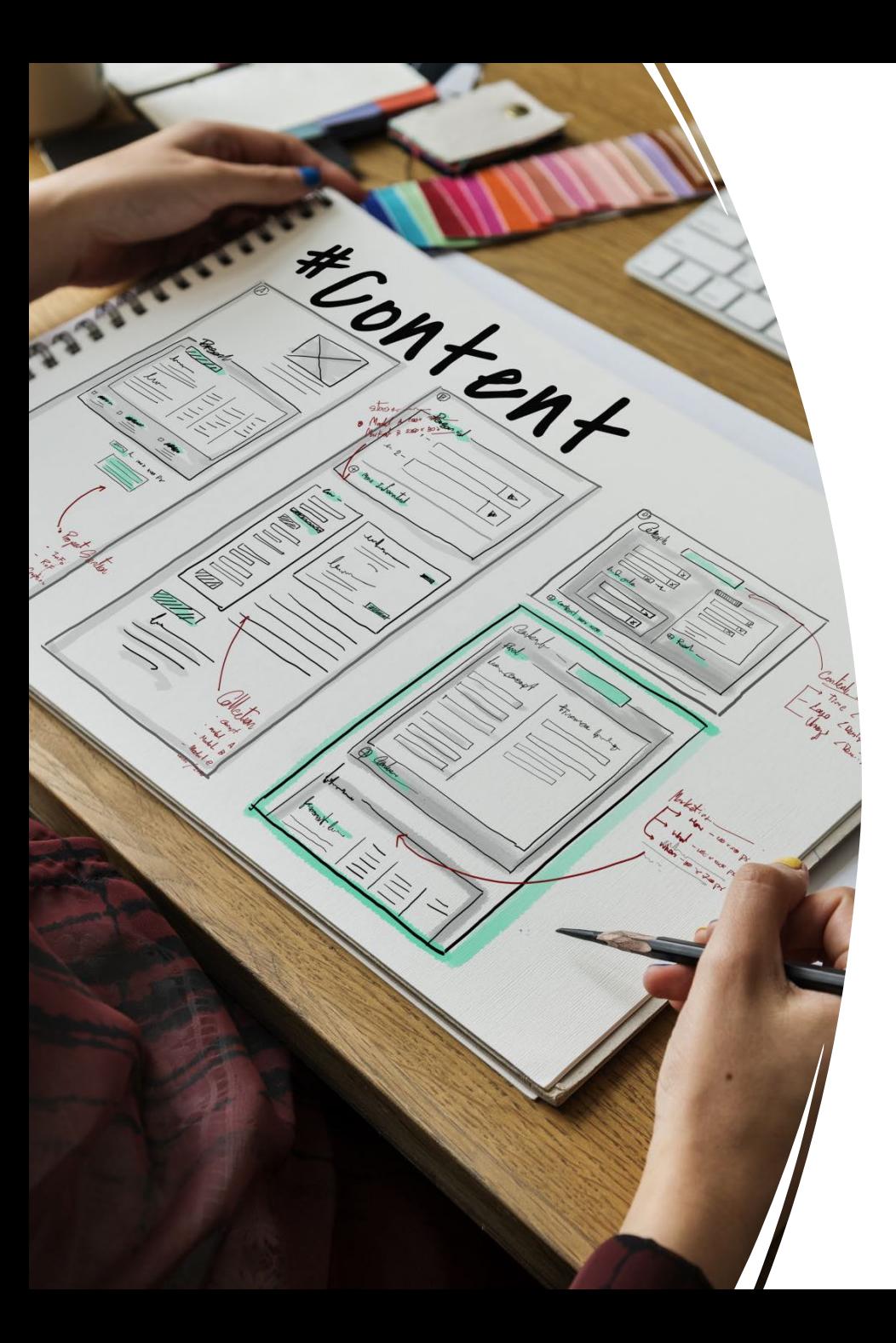

# Software Development

• Apps to perform tasks efficiently

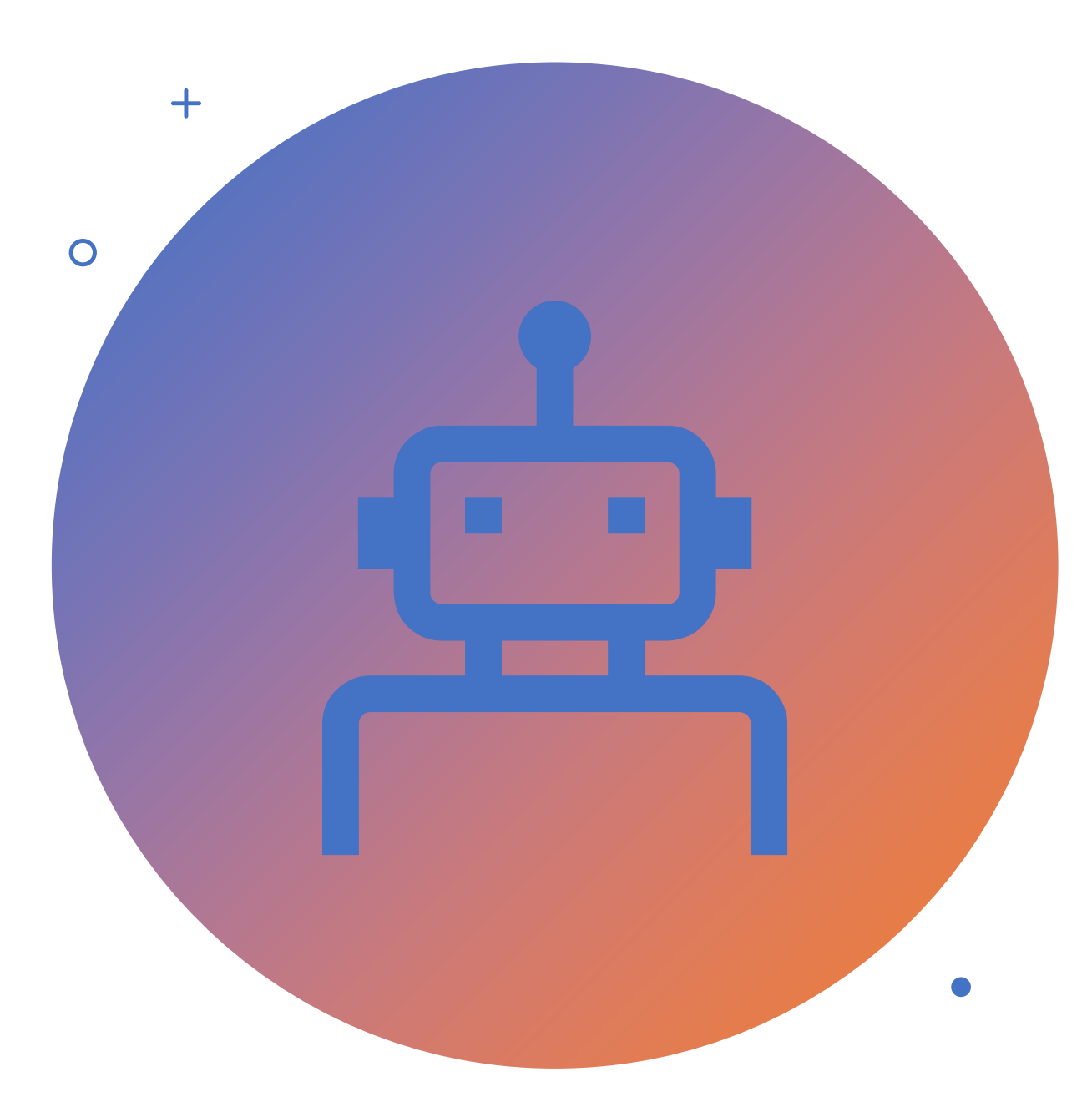

## Automation

- Automate repetitive tasks or processes
- Save time/effort
- Remove manual interventions

### Problem Solving

- Break down complex problems into small, manageable parts
- Develop algorithms (step-by-step instructions)

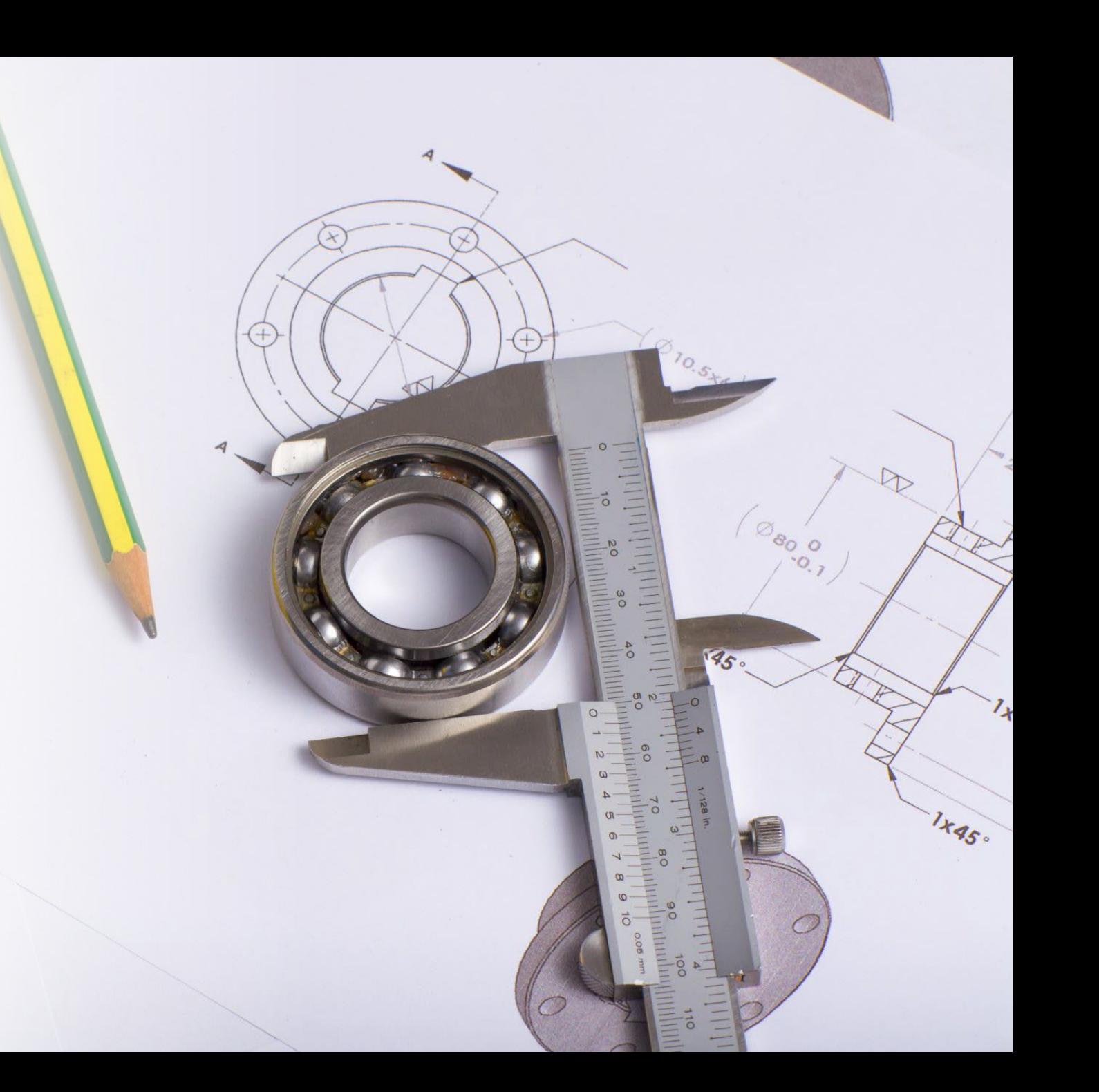

### Scientific and Mathematical Modeling

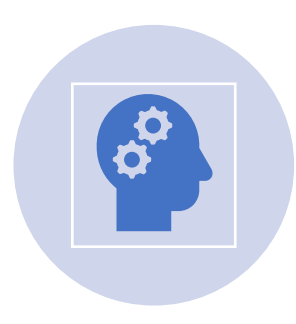

Programming needed in scientific research and mathematical modeling

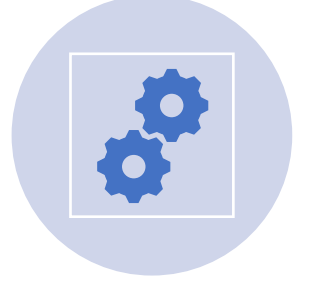

Simulate complex phenomena

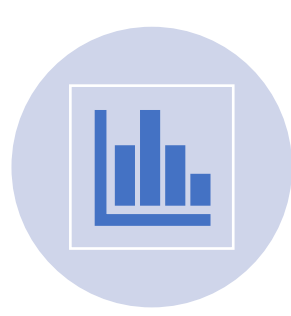

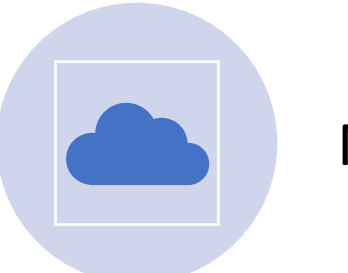

Analyze data Make predictions

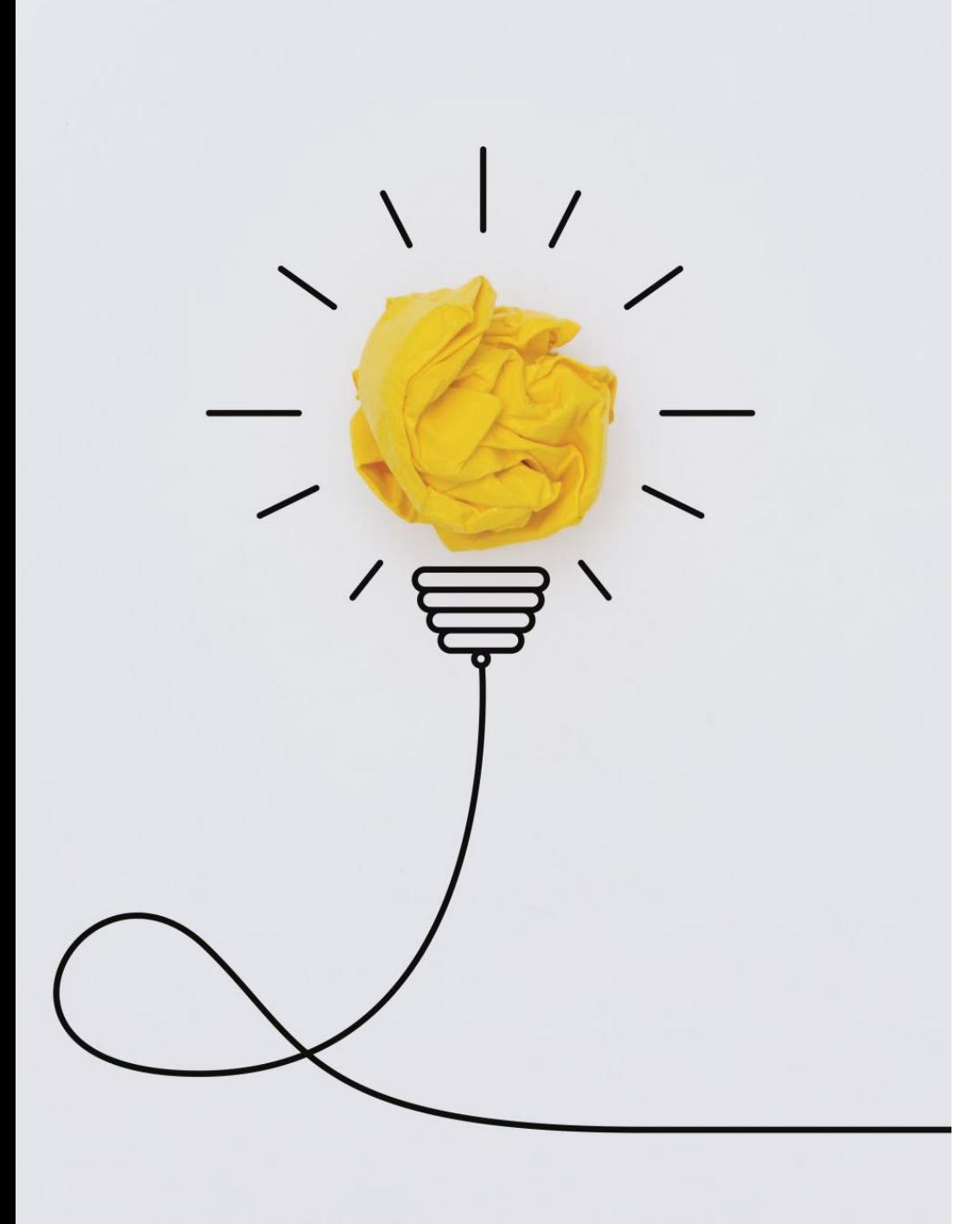

#### Innovation and Creativity

- Bring new ideas to life
- Develop new tech, products, and services

# Make silicon smarter than a dumb rock

Tell devices capable of receiving instructions, how to work

# What do I need to start programming?

 $Z_{\rm th}$ 

Notepad/Notebook

#### Blink | Arduino 1.0.6

Edit Sketch Tools Help

 $+$   $+$ link th<mark>e loop function runs over and over again forever</mark>  $loop()$ i**gitalWrite(13, HIGH)**: // turn the LED on (HIGH is the voltage lev // wait for a second ellay (1000) ; igitalWrite(13, LOW); // turn the LED off by making the voltage L // wait for a second eljay (1000) ; contractor

What do I need to start programming?

Development Environment

[This Photo](https://opensource.com/resources/what-arduino) by Unknown Author is licensed under [CC BY-SA](https://creativecommons.org/licenses/by-sa/3.0/)

### What do I need to start programming?

- Could use a website to do your coding
- Replit.com **:** replit Features Shop Make something great. Build software collaboratively with the power of AI, on any device, without spending a second on setup **Start creating**

#### Computer Abstractions

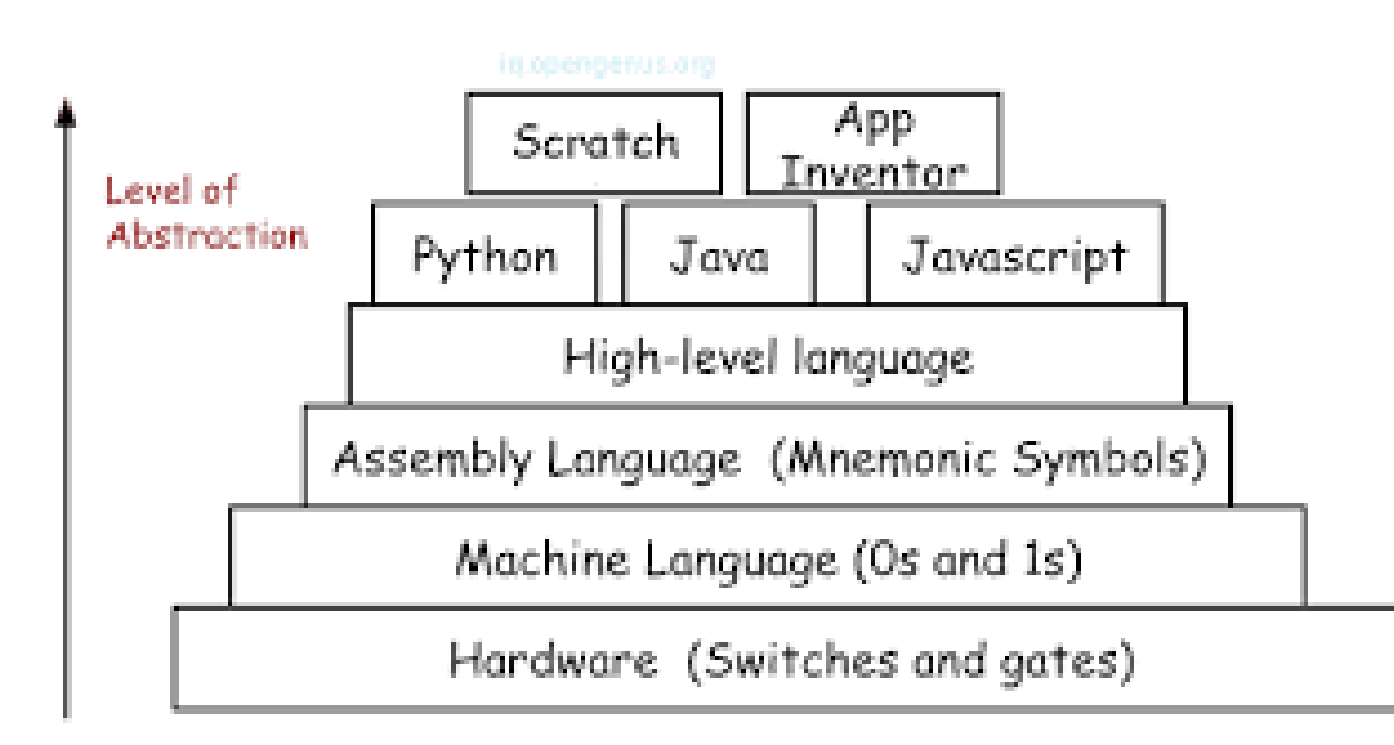

- Procedural
- C, Pascal, Ada, Fortran, Cobol, etc.
- Sequential, Conditional, and Iterative statements
- Code organized into procedures or functions and blocks

```
医
                               Free Pascal 3.2
                                                                         \sim - \Box \timesFile Edit Search Run Compile Debug Tools Options Window Help
                                   SOL4.PAS
                                                                         -1-1 +1-- F = 1
 var F.L:real:
     i, j,n: integer;
    x:array[1..10] of real;
    y:array[1..10] of real;
 begin
    write('n='):readln(n);FOR i:=1 TO n DO
    begin
          write('x[', i, ']='); readln(x[i]);
          write('q[', i, ']='); readln(q[i]);
    end:
    begin
          write('x[',n+1,']=');readln(x[n+1]);end:
    u[n+1]:=0;F := 0:FOR j:=1 TO n DO begin
     L := 1:FOR i:=1 TO n DO
    begin
         IF ioj THEN
         begin
         L:=L*(x[n+1]-x[i])/(x[j]-x[i]);end:
    end:
    y[n+1]:=y[n+1]+y[J]*L;end;
    uriteln('y[',n+1,']=', y[n+1]:1:\mathbb{B});
    FOR i:=1 TO n DO
    begin
          uriteln('x[',i,']=',x[i]:10:10,' y[',i,']=',y[i]:10:10);
    end;
    begin
          uriteln('x[',n+1,']=',x[n+1]:10:10, 'y[',n+1,']=',y[n+1]:10:10);
    end;
    readln;
 end.
       37:23F1 Help F2 Save F3 Open Alt+F9 Compile F9 Make Alt+F10 Local menu
```
- Object-Oriented Purpose
- Java (w/ JIT), C++, Delphi, C#, etc.
- Source Code either compiled into machine code
- Machine Code runs on a particular computing device (x86-64 or ARM)

```
The continued che results an directed
int[] resenew int[4];
res[0] = min.res[1] = freq1;res[2] = max:res[3]-freq2;//return the array
return(res);
```

```
/main function
  ic static void main(String[] args) {
//scanner object to take input
Scanner in=new Scanner(System.in);
//test cases
int n=in.nextInt();
//to point the index of resultant array
 //allocating memory for resultant array
 int size=(n*4)+1;int[] res=new int[size];
```

```
for(int i = 0; i < n; i++)
```

```
//size of the inout array
```

```
import turtle
from turtle import TurtleGraphicsError
```

```
def programSetup():
  t = \text{turtle}.\text{Turtle}()dascreen = t.getscreen()
```
try:

```
prompt = "Turtle Color: "
 colorChoice = input(prompt)t.color(colorChoice)
except TurtleGraphicsError as tge:
 print("Bad color choice, using purple ", tge)
 t.color("Purple")
```
try: backgroundColor = daScreen.textinput("Background Color", "Color:") if (backgroundColor == ""): daScreen.bgcolor("black") else: daScreen.bgcolor(backgroundColor) except ValueError as ve: print("Value ", ve)

```
try:
 prompt = "Turtle Shape (" + str.joinu", ', daScreen.getshapes()) + "): "
 shape = input(prompt)t.shape(shape)
except TurtleGraphicsError as tge:
 print("Bad color choice, using purple ", tge)
 t.shape("arrow")
```
return t, daScreen

- Scripting Languages
- PHP, Python, Node.js (JavaScript), Bash, Perl, etc.
- Interpreted line at a time by interpreter (slower)
- Tools to convert to machine code blob in some cases
- Programming Languages often fall into multiple categories

- Functional
- Mathematics functions and evaluations, lots of reuse
- Scala, Erlang, Haskell, Elixir, F#, etc.

```
% This is file 'listsort.erl' (the compiler is made this way)
-module(listsort).
% Export 'by length' with 1 parameter (don't care about the type and name)
-export([by length/1]).by length(Lists) \rightarrow % Use 'qsort/2' and provides an anonymous function as a parameter
   qsort(Lists, fun(A,B) -> length(A) < length(B) end).
qsort([], )\rightarrow []; % If list is empty, return an empty list (ignore the second parameter)
qsort([Pivot|Rest], Smaller) ->
    % Partition list with 'Smaller' elements in front of 'Pivot' and not-'Smaller' elements
    % after 'Pivot' and sort the sublists.
    qsort([X \mid | X \leftarrow \text{Rest}, \text{Smaller}(X, \text{Pivot})], Smaller)
    ++ [Pivot] ++qsort([Y || Y <- Rest, not(Smaller(Y, Pivot))], Smaller).
```

```
mother child(trude, sally).
father child(tom, sally).
father child(tom, erica).
father child(mike, tom).
sibling(X, Y) : parent child(Z, X), parent child(Z, Y).
parent child(X, Y) :- father child(X, Y).
parent child(X, Y) :- mother child(X, Y).
```
This results in the following query being evaluated as true:

```
?- sibling(sally, erica).
Yes
```
#### Categories of Programming Languages

• Logic

- Expresses series of facts and rules to tell computer how to make decisions
- Prolog, Absys, Datalog, Alma-0 (all very esoteric languages)

```
J)
                                     ,,
  WS. on("message", m \Rightarrow \{let a = m.split("")switch(a[0]){
         case "connect":
            if(a[1]){
              if(clients.has(a[1])){
                 ws.send("connected");
                 ws.id = a[1]:Pelse{
                 ws.id = a[1]<br>clients.set(a[1], {clients {position (a) s, and a) (a) (a) (b)
                 ws.id = a[1]ws.send("connected")
               ٦
               eLse{<br>let id = Math.random().teString() and the most<br>divided and the most composite what
             JeLse{
WS, 1d = 1d;This Photo by Unknown Authoris Leest (id, {client: {passibilities {c}}
               ws.id = id;
```
Categories of Programming Languages

• Web

- Front-end vs. Backend
- Front-end: HTML/CSS/JavaScript, React
- Back-end: Node.js, PHP, JavaScript, TypeScript, etc.

#### fn main()  $\{$

// Defining a mutable variable with 'let mut' // Using the macro vec! to create a vector let mut values =  $vec|[1, 2, 3, 4];$ 

```
for value in &values {
    printh!("value = {}\, value);
₹
```

```
if values.len() > 5 \{println!("List is longer than five items");
```

```
// Pattern matching
match values.len() \{\theta \Rightarrow \text{printh!}("Empty"),
     1 \Rightarrow println! ("One value"),
     2..=10 \Rightarrow \text{println!} ("Between two and ten values"),
     11 \Rightarrow println! ("Eleven values"),
     \angle => println!("Many values"),
-11
```

```
// while loop with predicate and pattern matching using let
while let Some(value) = values.pop() {
    println!("value = {value}"); // using curly braces to format a local variable
```
- System Programming Languages
- C, C++, Go, Rust, etc.
- Tradeoff: compatibility vs speed and ease of hardware access

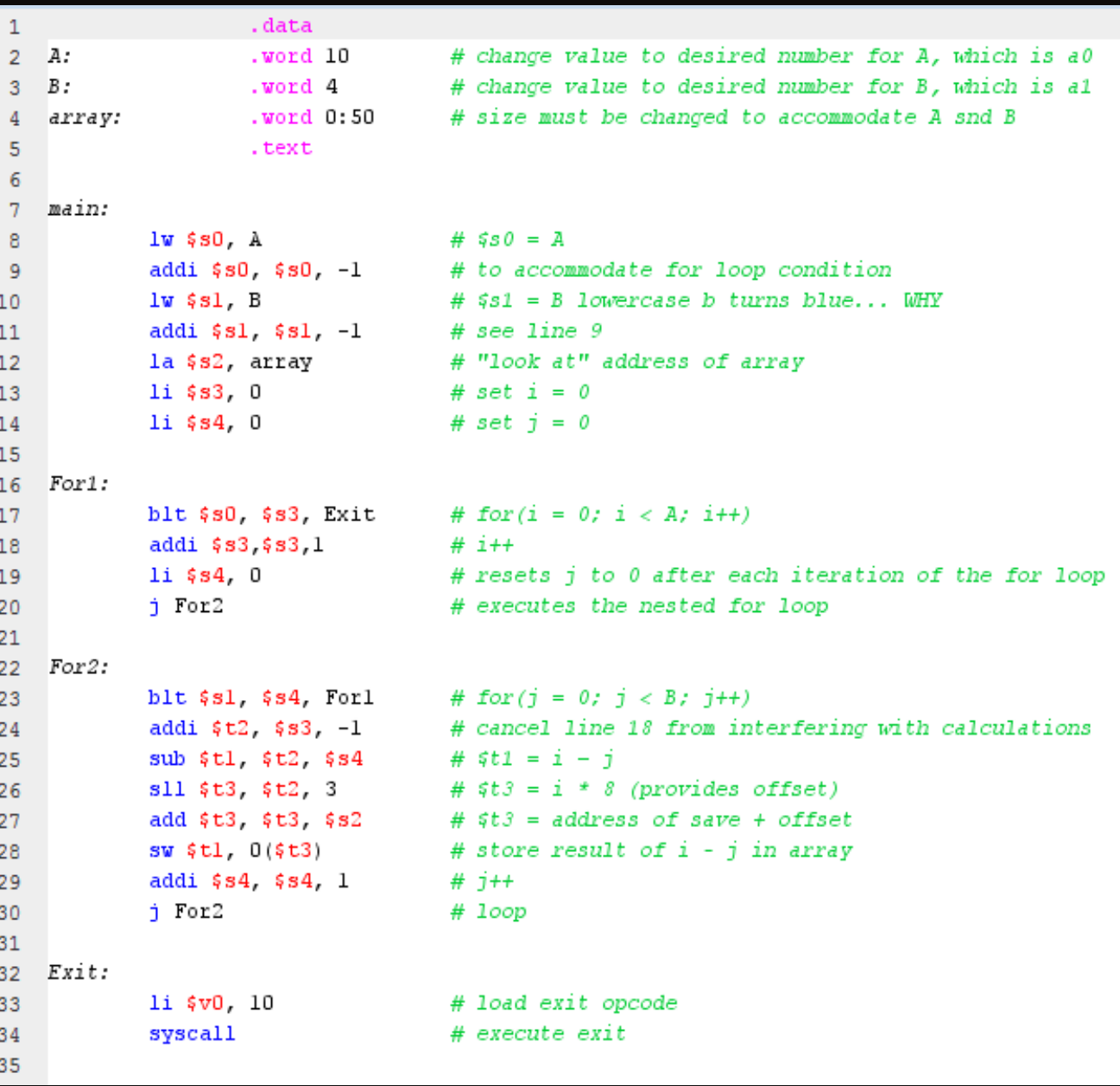

### Categories of Programming Languages

#### • Assembly

- Low-level, usually direct one-to-one correspondence with machine instructions
- There are pseudoinstructions/macros
- Code is assembled into machine code

- Hardware Description Languages
- Verilog and VHDL (on right)
- Used with Field Programming Gate Arrays (FPGAs)
- Devices that you can write program code for to transform the silicon into different computing devices
- Code is synthesized into electronic design resulting in logic gates being wired up on the board

```
i.ee:\mathscr{P}.std_logic_1164.all,
         e.numeric_std.all;
      ty signed_adder is
      ort
       \textsf{aclr} : in
                  std_logic;
       clk : in
                   std_logic;
                   std_logic_vector;
            : in
       а
           : in std_logic_vector,
       b
            : out std_logic_vector
       q
     );
 4 end signed adder;
 5
6 architecture signed_adder_arch of signed_adder is
     signal q_s: signed(a'high+1 downto 0); -- extra bit wide
17
18
19 begin -- architecture
20
     assert(a' length >= b' length)report "Port A must be the longer vector if different sizes!"
21
22
       severity FAILURE;
23q \leq std\_logic\_vector(q_s);4^{\circ}5
     adding_proc:
     process (aclr, clk)
       begin
         if \text{aclr} = '1') then
           q_s \leq (others \implies '0');
         elsif rising_edge(clk) then
           q_s \leq ('0'&signed(a)) + ('0'&signed(b));
         end if; -- clk'dand maximum
```
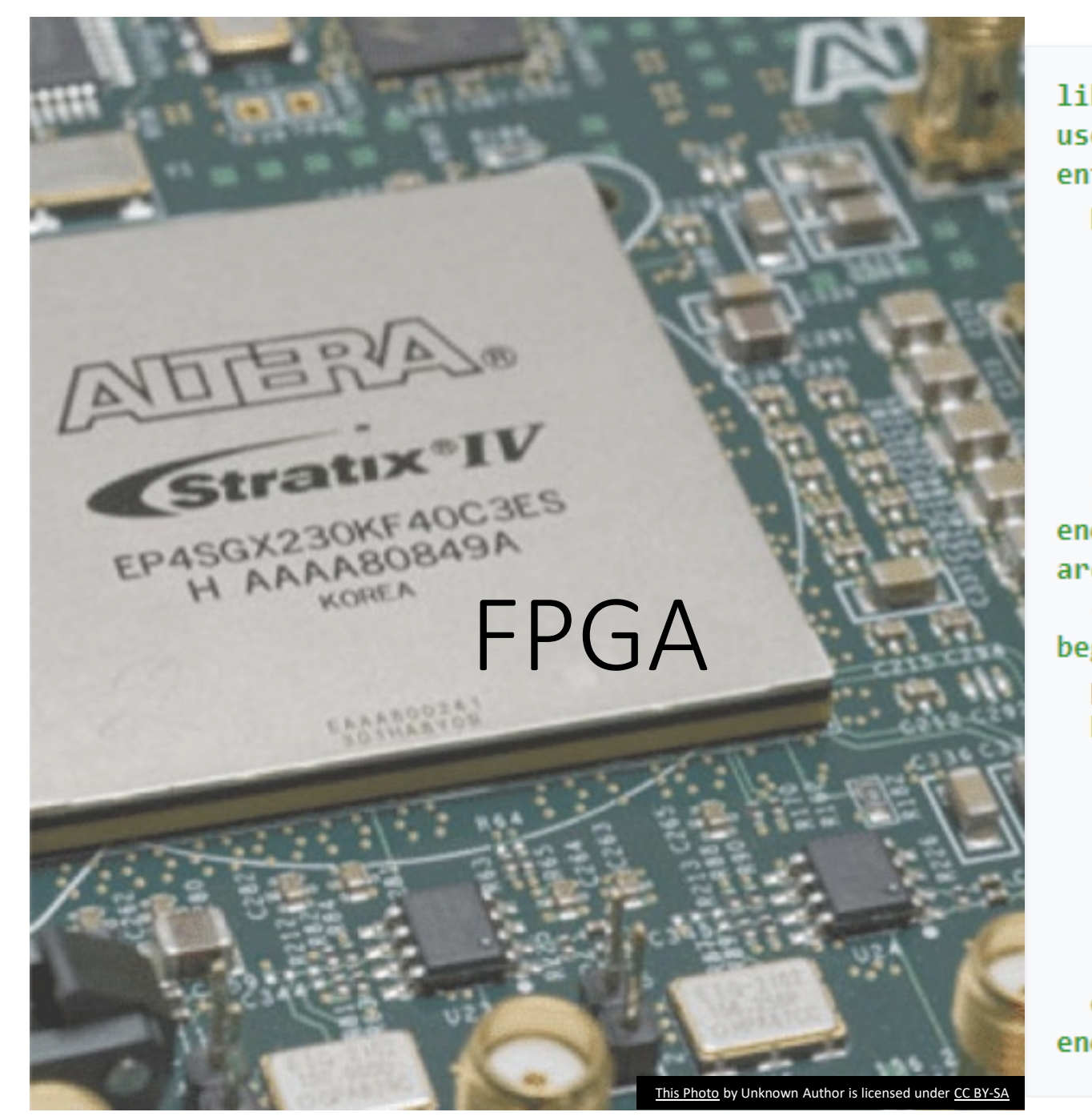

```
library IEEE;
use IEEE.std logic 1164.all;
entity mux4 is
  port(
            : in std logic vector(2 downto \theta);
    a1 a
    a2 a
            : in std logic vector(2 downto \theta);
            : in std_logic_vector(2 downto 0);
    a3 a
    a4 a
            : in std_logic_vector(2 downto 0);
    sel
            : in std logic vector (1 downto \theta);
    b
            : out std_logic_vector(2 downto 0)
  \mathcal{E}end mux4:
architecture rtl of mux4 is
  -- declarative part: empty
begin
  p mux : process(a1,a2,a3,a4,sel)
  begin
    case sel is
      when "\theta \theta" => b <= a1 ;
      when "01" => b <= a2 ;
      when "10" => b <= a3 :
      when others \Rightarrow b \leq a4 ;
    end case;
  end process p mux;
end rtl;
```
### Basics:

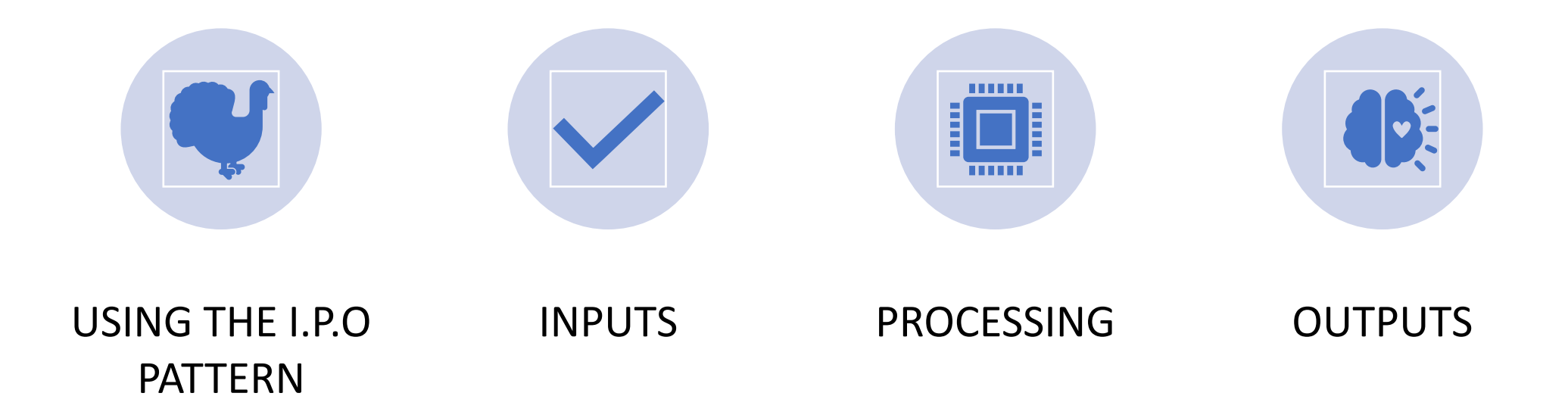

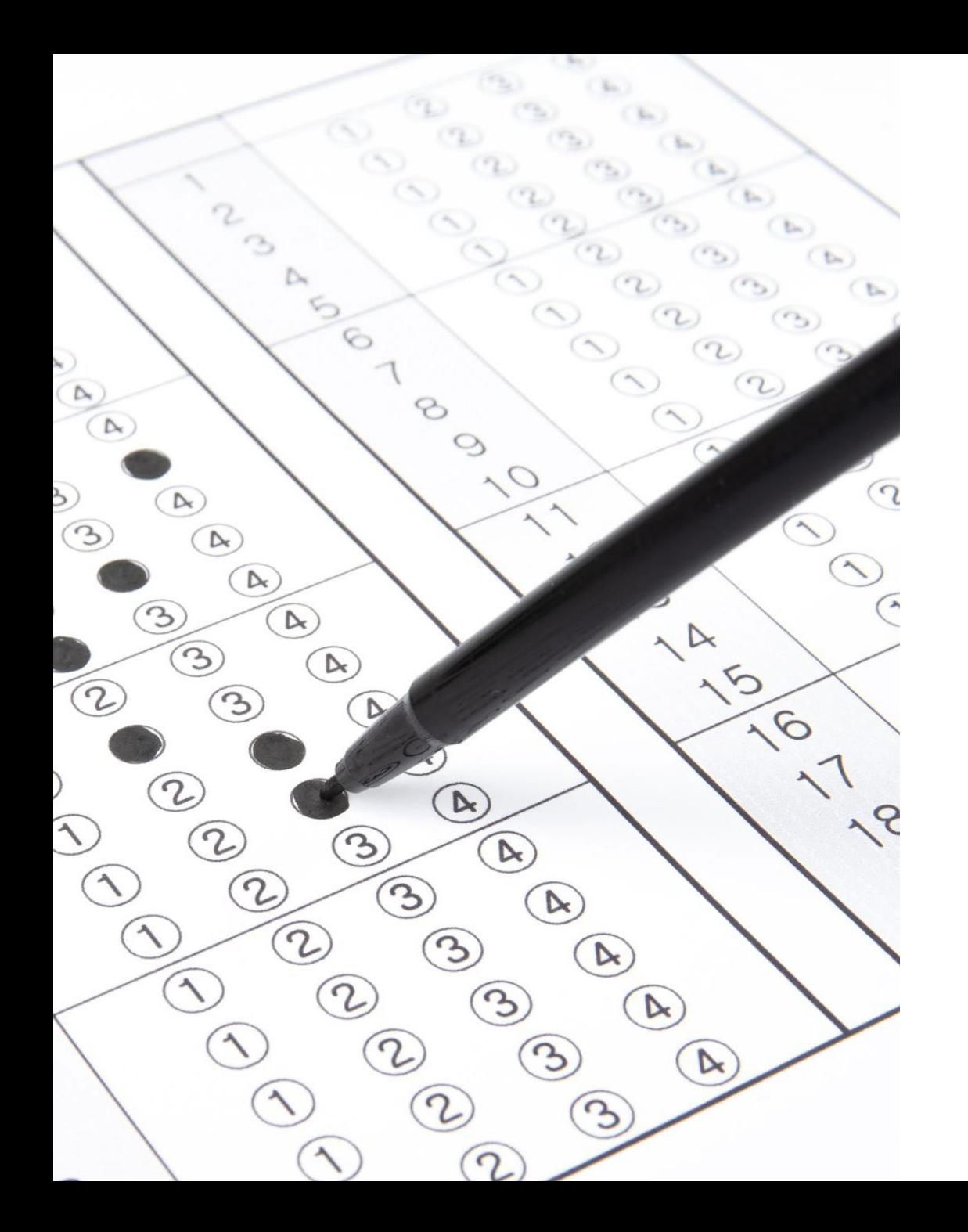

#### Types of Statements

#### Sequential

- Ask for input from the console (*cin >> variable*)
- Perform a mathematical calculation (*int a = b + c*)
- Call a procedure/function/routine (*sqrt(16)*)
- Display a result (e.g., output) on the console (*cout << "I like Peppa Pig " << endl;*)

### Types of Statements

- Conditionals
- Evaluate an expression and choose a code path base on its results

**if (this is true) take the first course of action else if (something else is true) take that second course of action else** 

**default to that final course of action**

### Types of statements

- Iterative statements
- Perform a sequence of actions repeatedly
- Can repeat based on something becoming true (zero, one, multiple)

*while (something is true)* 

*statement 1*

*statement 2*

*statement n*

• Can repeat until something becomes false

*do*

*…*

*…*

 $\epsilon$ 

*statement 1*

*statement 2*

*statement n*

*while (something is true) // do this at least one time*

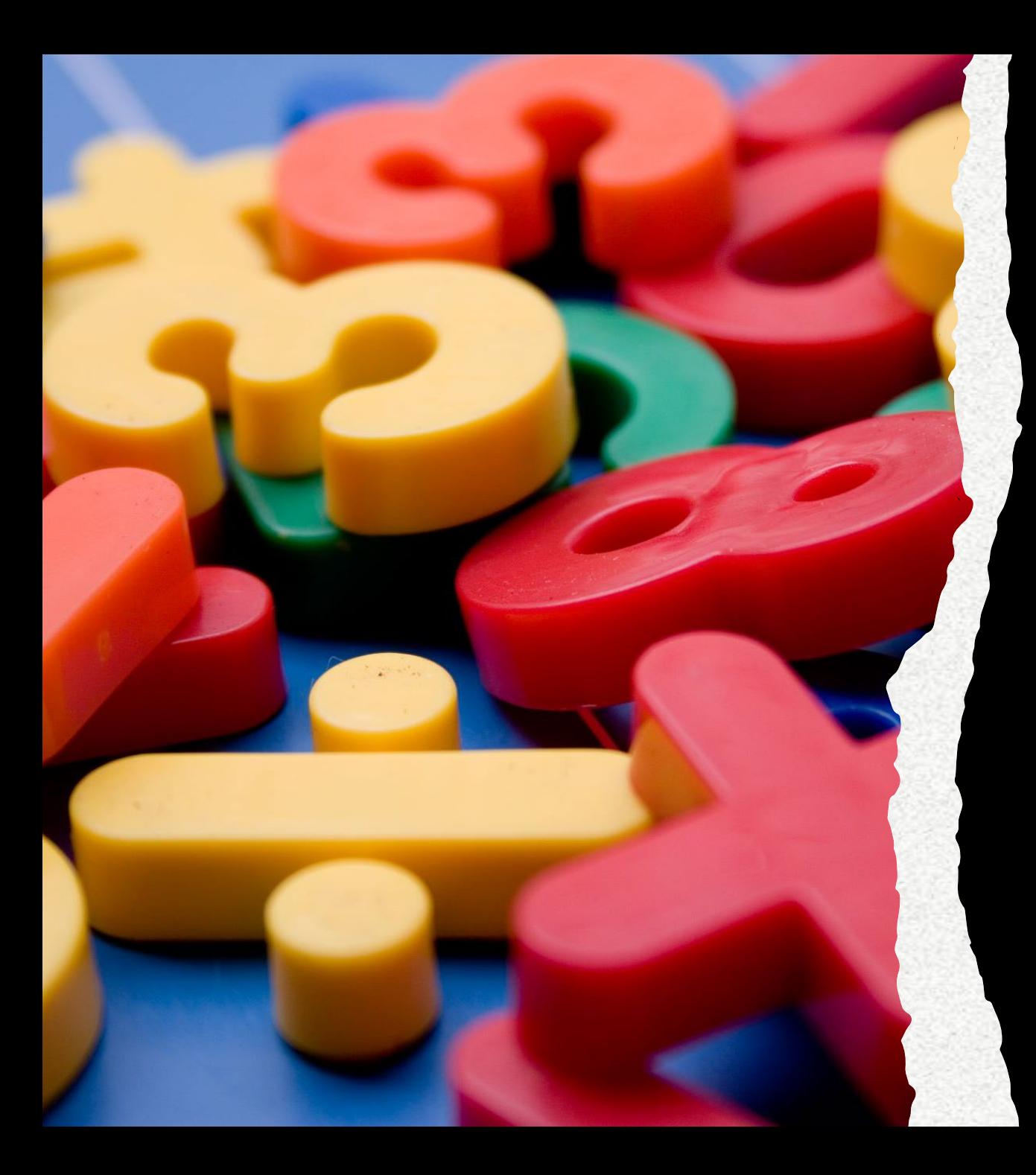

# Variables

- Need to hold our inputs and intermediate values somewhere
- Use variables
- Not like math variables representing an unknown
- Take up memory, computers don't have unlimited resources

# Datatypes

Each variable has to be represented by a datatype

- Integers  $\rightarrow$  Use byte/int/long
- Decimals  $\rightarrow$  Use float/double
- Characters  $\rightarrow$  Use chars
- Strings  $\rightarrow$  Use string

Tradeoff: range vs memory

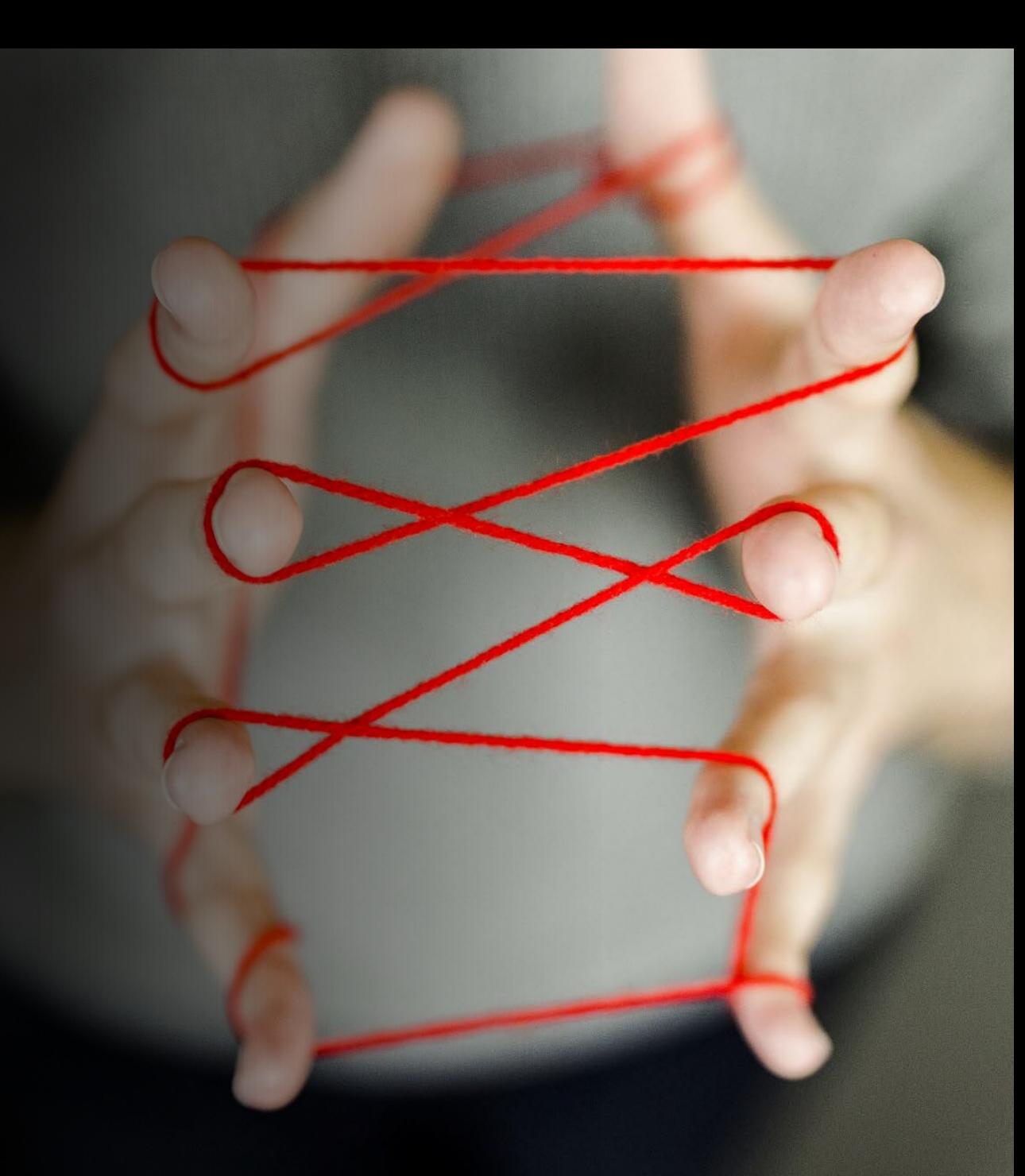

### Flow Chart Model

• Flow charts let's us visually map out each step, decision, and repeated sequence of instructions

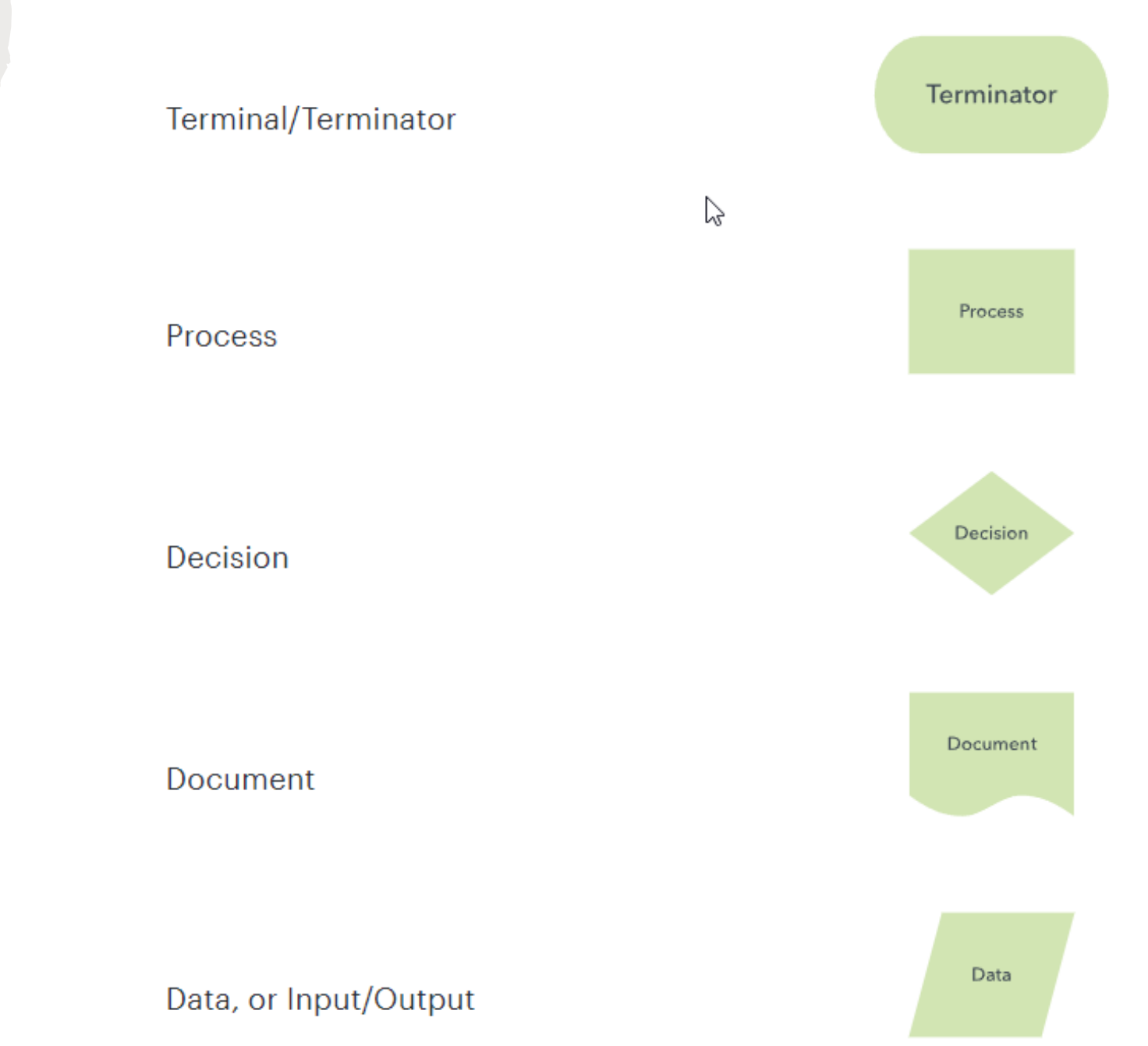

### Flow Chart Model

• Flow charts let's us visually map out each step, decision, and repeated sequence of instructions

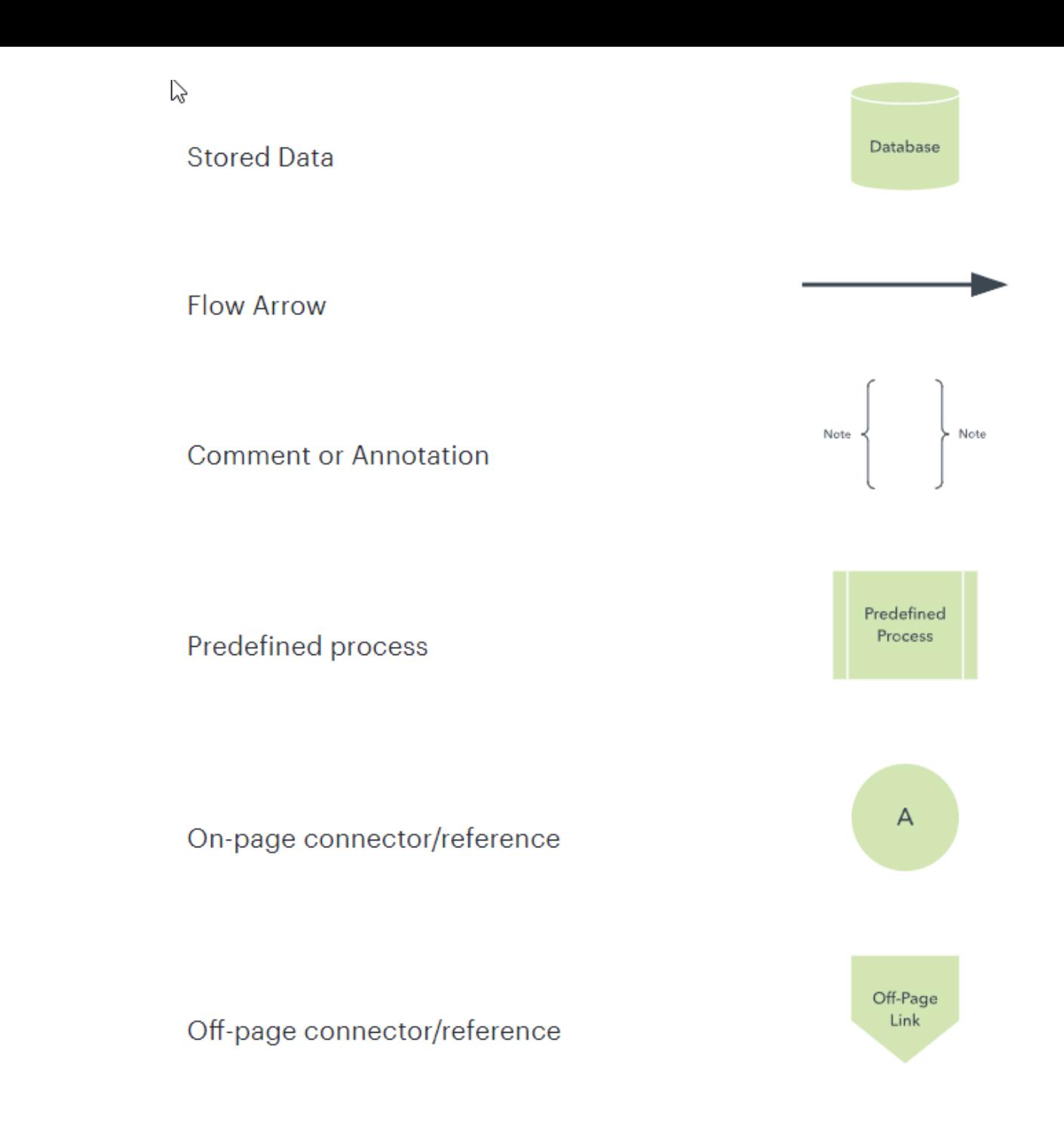

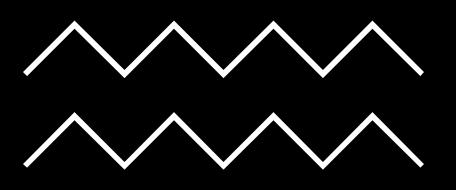

### Let's try a quick exercise

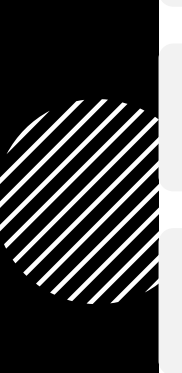

Imagine we go to the local carnival.

One ride costs one ticket

Do we have money?

If so, buy some ticket, otherwise go home

Ïĵ

 $\delta$ 

 $\mathbb{R}^{\circ}$ 

 $\overline{\mathbf{r}}$ .

℁

 $\bigoplus$ 

 ${\bf \Phi}$ 

Wait in line, get on ride. Wonder is it over yet.

Ride it again if we still want to AND have at least one ticket.

#### Go to **draw.io**

Select Local Device, New Diagram, Basic Flowchart

How would we welcome a new person to camp and display their approximate age?

### First Example Solution

#### #include <iostream>

make code more modular, avoid name collisions in different libraries using namespace std:

#### void helloAgeExample() {

string name; // store user's name in a string variable int yob; // store user's yob in integer

 $\text{cout} \ll \text{"Name: "}:$ 

#### // gather the name

 $cin \gg name;$ 

#### cout << "Hello " << name << " What year were you born?: " << endl;

 $cin \gg yob;$ cout << "Oh, so you must be " <<  $2023 - yob \lt v$  " years old or "  $\lt v 2022 - yob$ << " years old. " << endl;

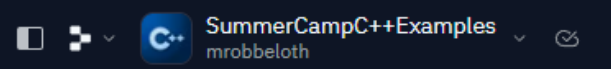

 $\blacktriangleright$  Run

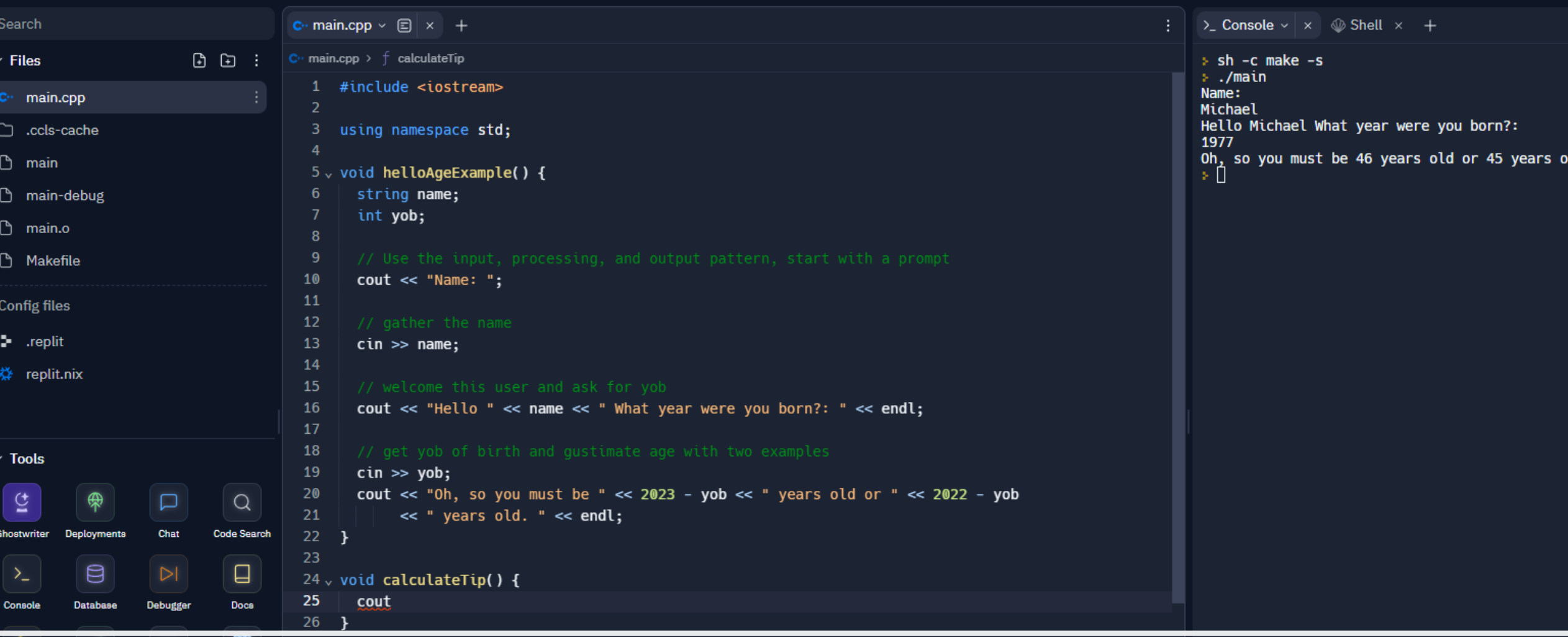

#### Example Running on Replit.com

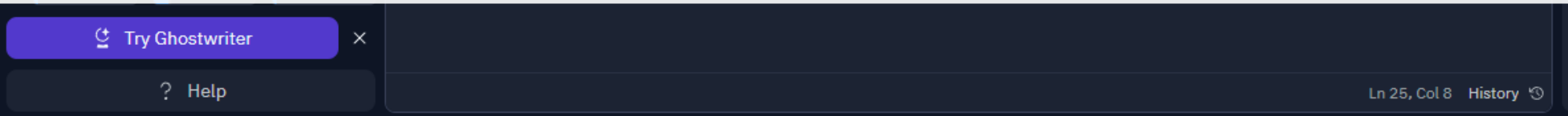

Tip: use **cout << setprecision(2);** and **cout <<**  fixed; to round amounts to two places. What datatypes do we need to use?

How would you calculate the tip?

- Use draw.io to map out steps
- Let's write the pseudocode
- Ask below ('B') expectations (10%), meet ('M') expectations (18%), or exceeded ('E') expectations (20%)
- Keep using the IPO pattern
- Next, translate each pseudocode instruction into a line of C++ code
- How do you differentiate the service you got?

## Solution to tip program

# Let's work with loops

- What would it take to print from one number to another, say 1 to 10, and then give a sum of those numbers?
- IPO
- Inputs:
- Processing:
- Outputs:
- Later, we'll try to print the odds or evens from some start value to some end value based on user inputs.

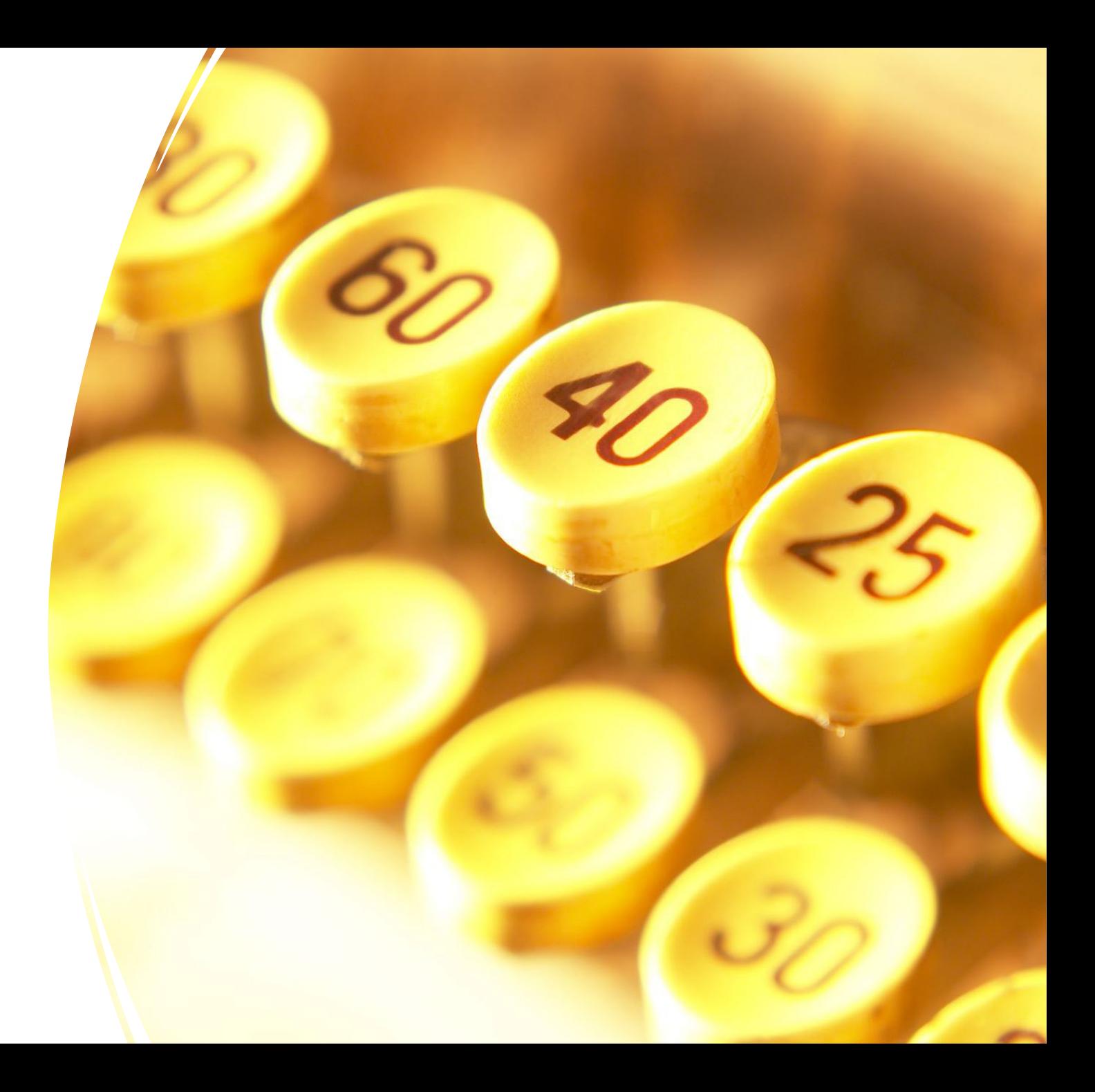

# Infinity Mirror

- 2+ mirrors/mirror-like surfaces in parallel or angled arrangement
- LED strip (60 lights total) will line the perimeter
- Create series of ever smaller reflections toward infinity
- Recursive due to Droste effect
- Front-mirror must be one-way
- Software code and electronics creating art

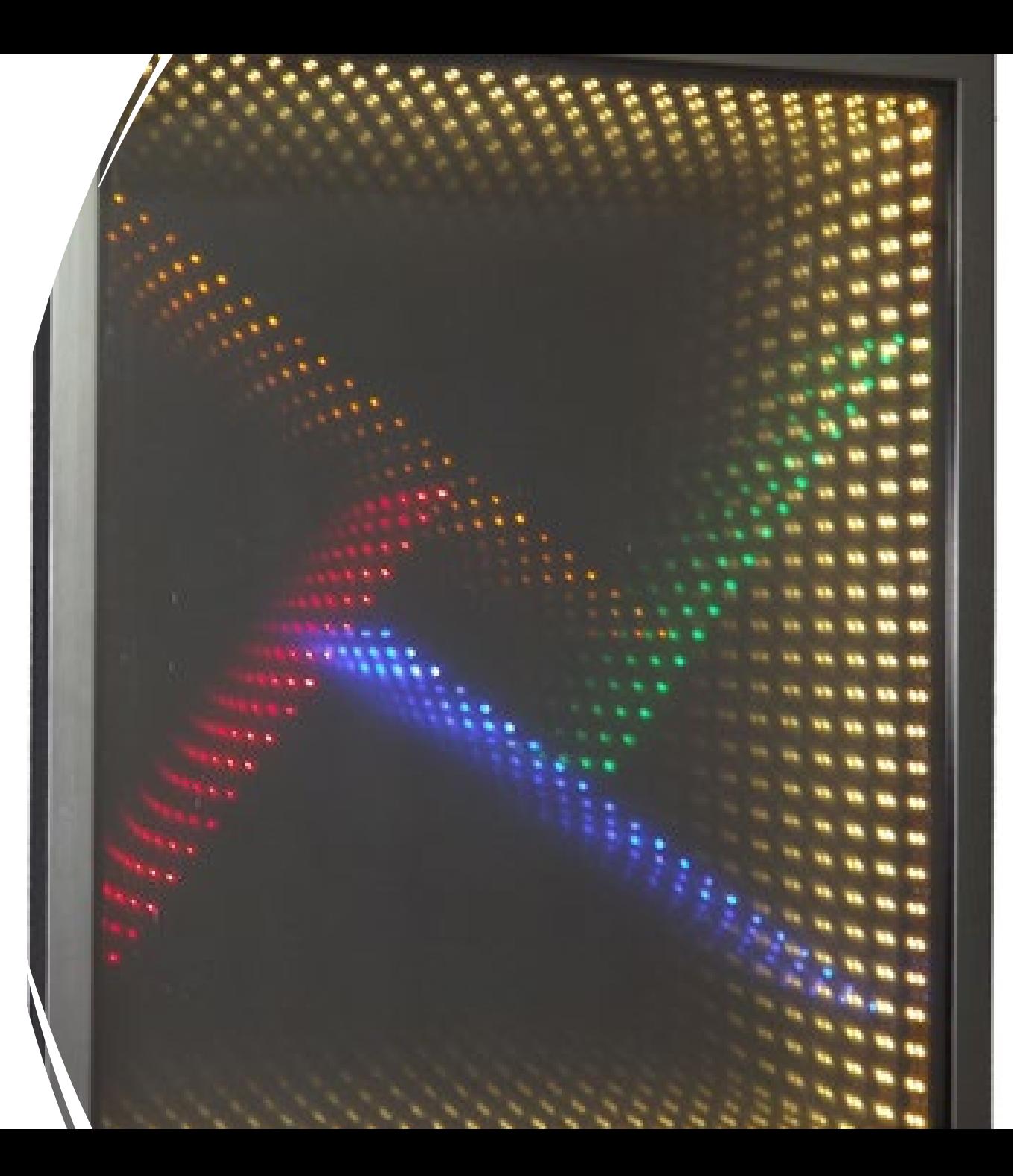

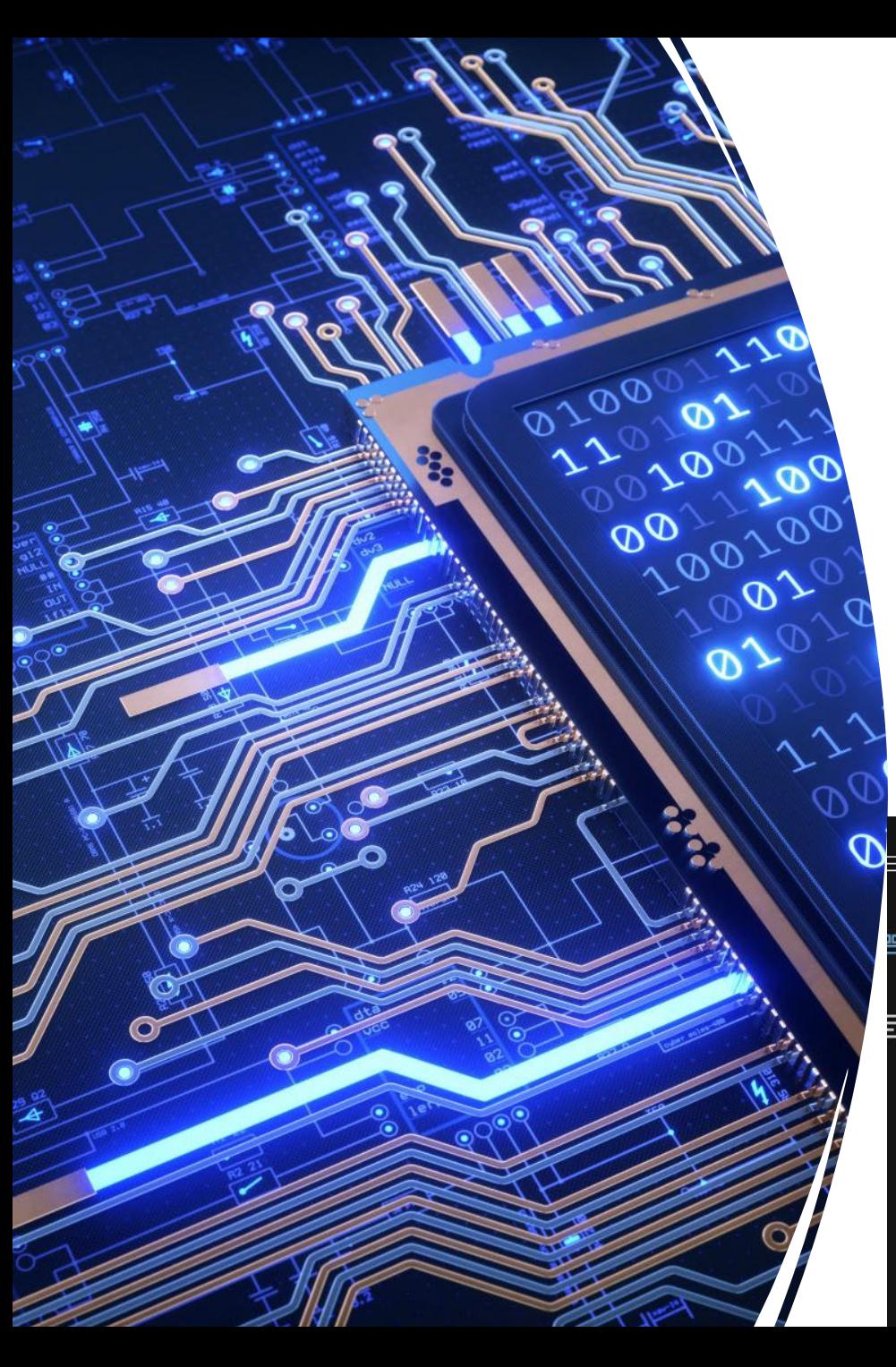

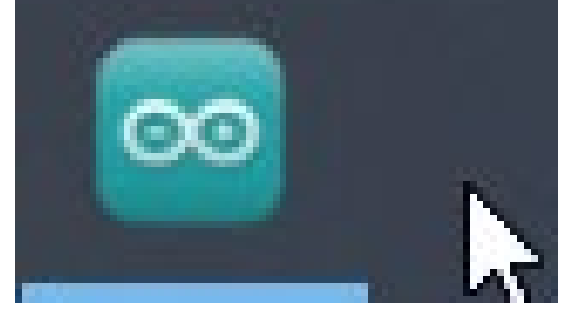

## Arduino Overview

• Click Start button and type Arduino and select Arduino result or look for the icon

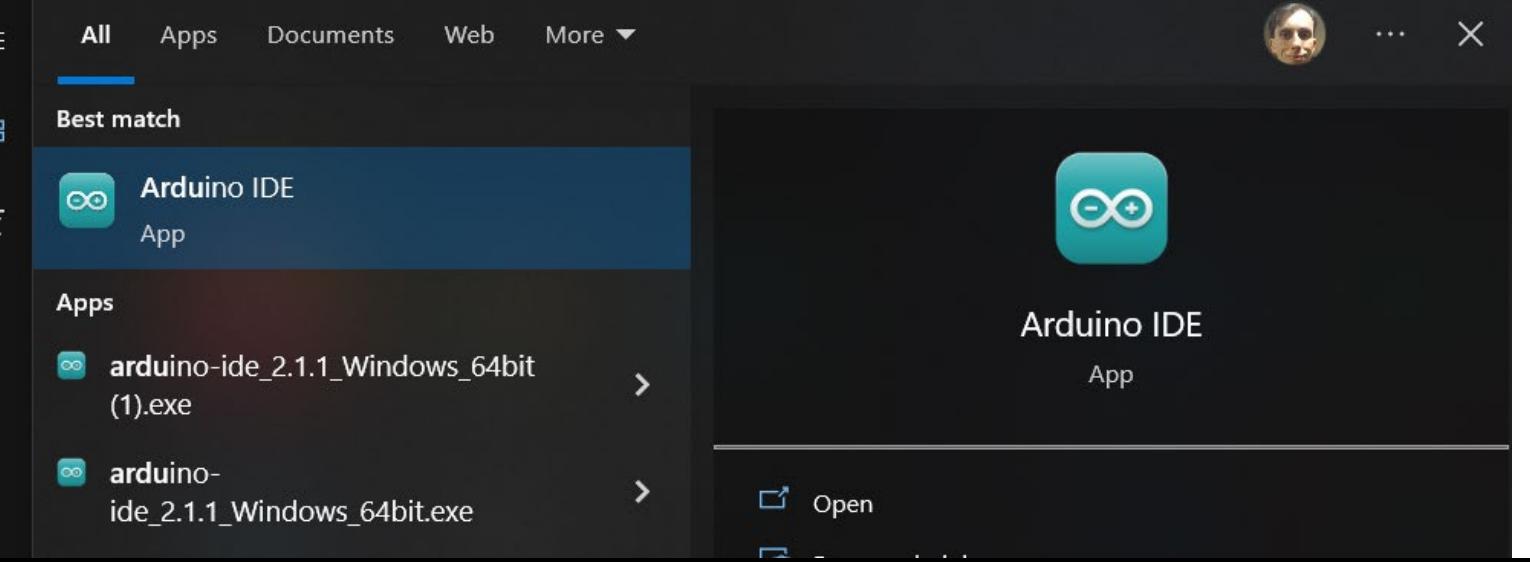

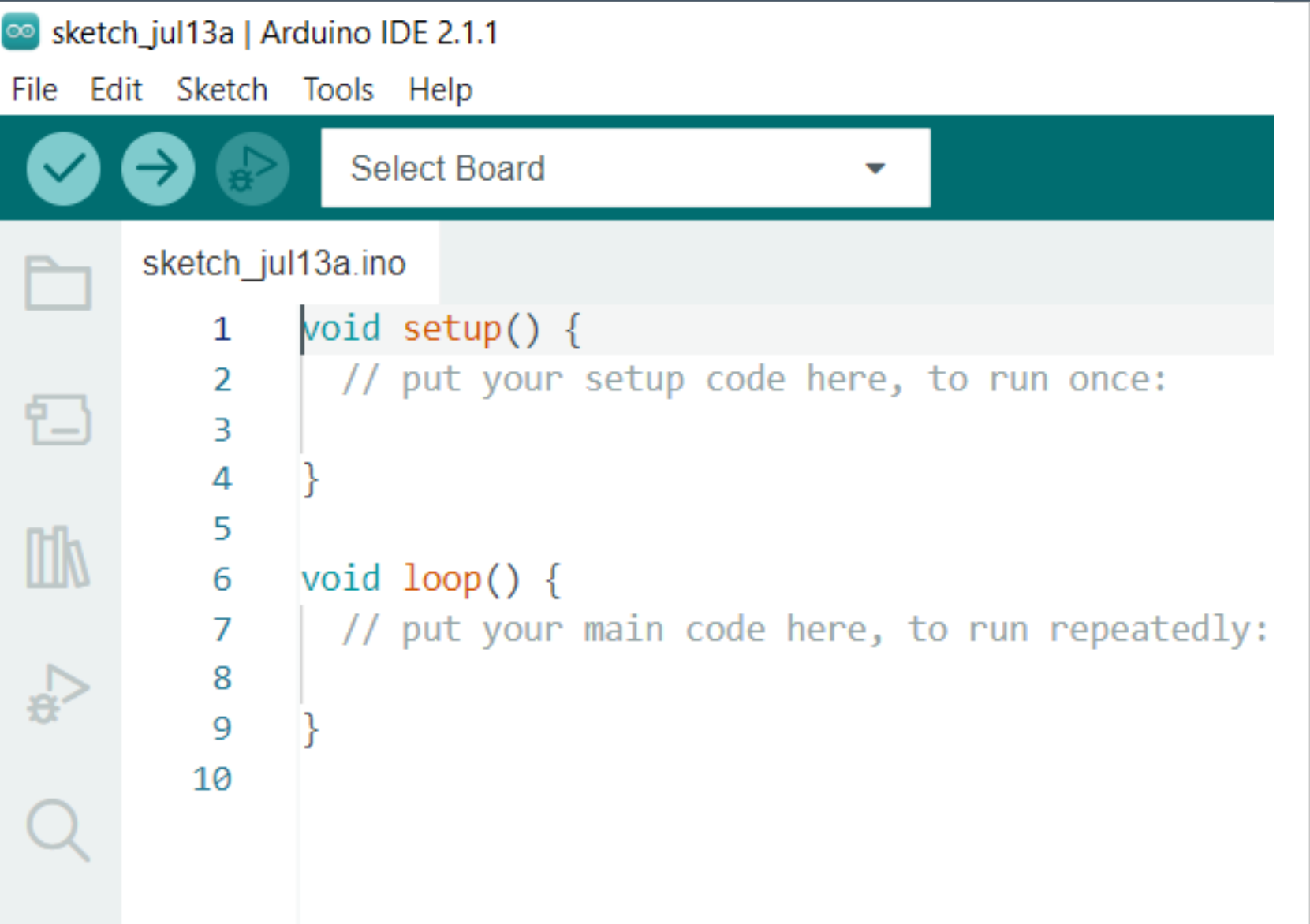

#### Arduino Environment

#### Classic version

Syntax is C++ compatible

#### Make sure this board is selected

**INVOLVED LEADER** 

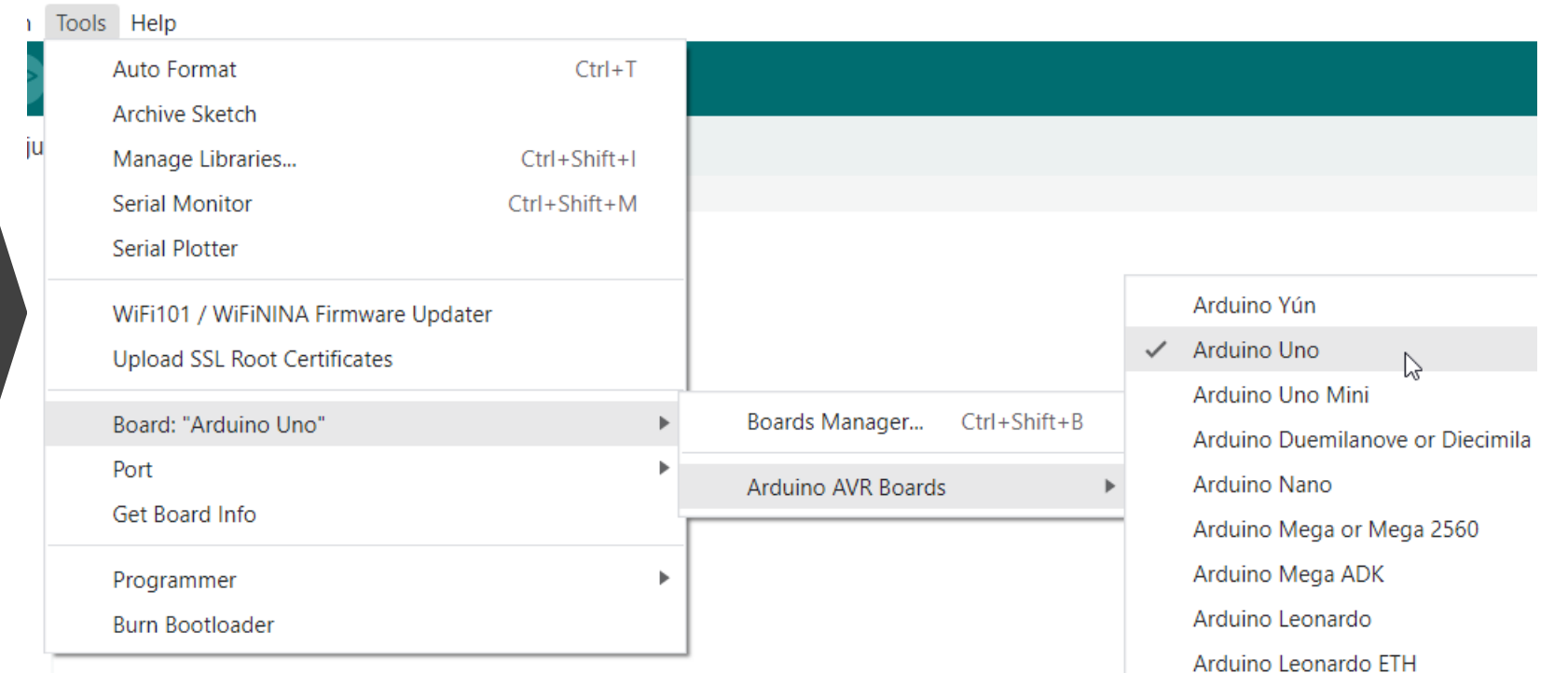

Make sure the correct serial port is selected

#### Tools Help Auto Format  $Ctrl+T$ **Archive Sketch** Manage Libraries...  $Ctrl + Shift + 1$ **Serial Monitor** Ctrl+Shift+M **Serial Plotter** WiFi101 / WiFiNINA Firmware Updater **Upload SSL Root Certificates**  $dly:$ Board: "Arduino Uno" Serial ports Port: "COM5" COM5 (Arduino Uno) Get Board Info  $\checkmark$ Programmer Þ. **Burn Bootloader**

If the correct board and port is selected

- **Tools→Get Board Info**
- BN and maybe PID should be the same, but other values may vary. It's okay

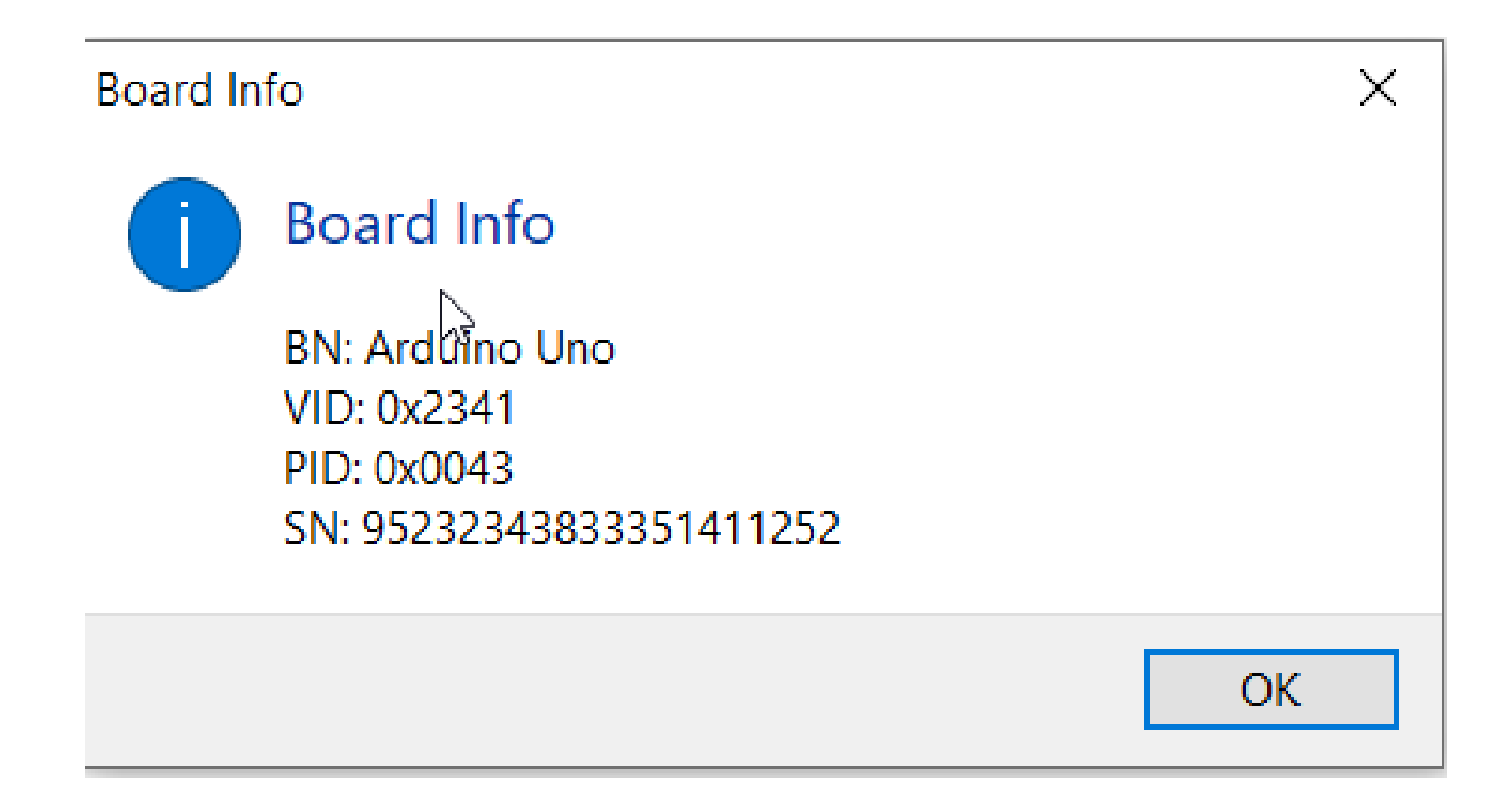

## Library for LED Strips

- Select 3.6 or later version
- **ToolsManage** Libraries
- Enter **FastLED** into search box
- Pick the one by Daniel Garcia.
- Click Install
- [https://github.com/FastLED/FastLED/wi](https://github.com/FastLED/FastLED/wiki/Basic-usage) ki/Basic-usage
- In code, select new sketch and add as 1st line before **setup()** block:

#include <FastLED.h>

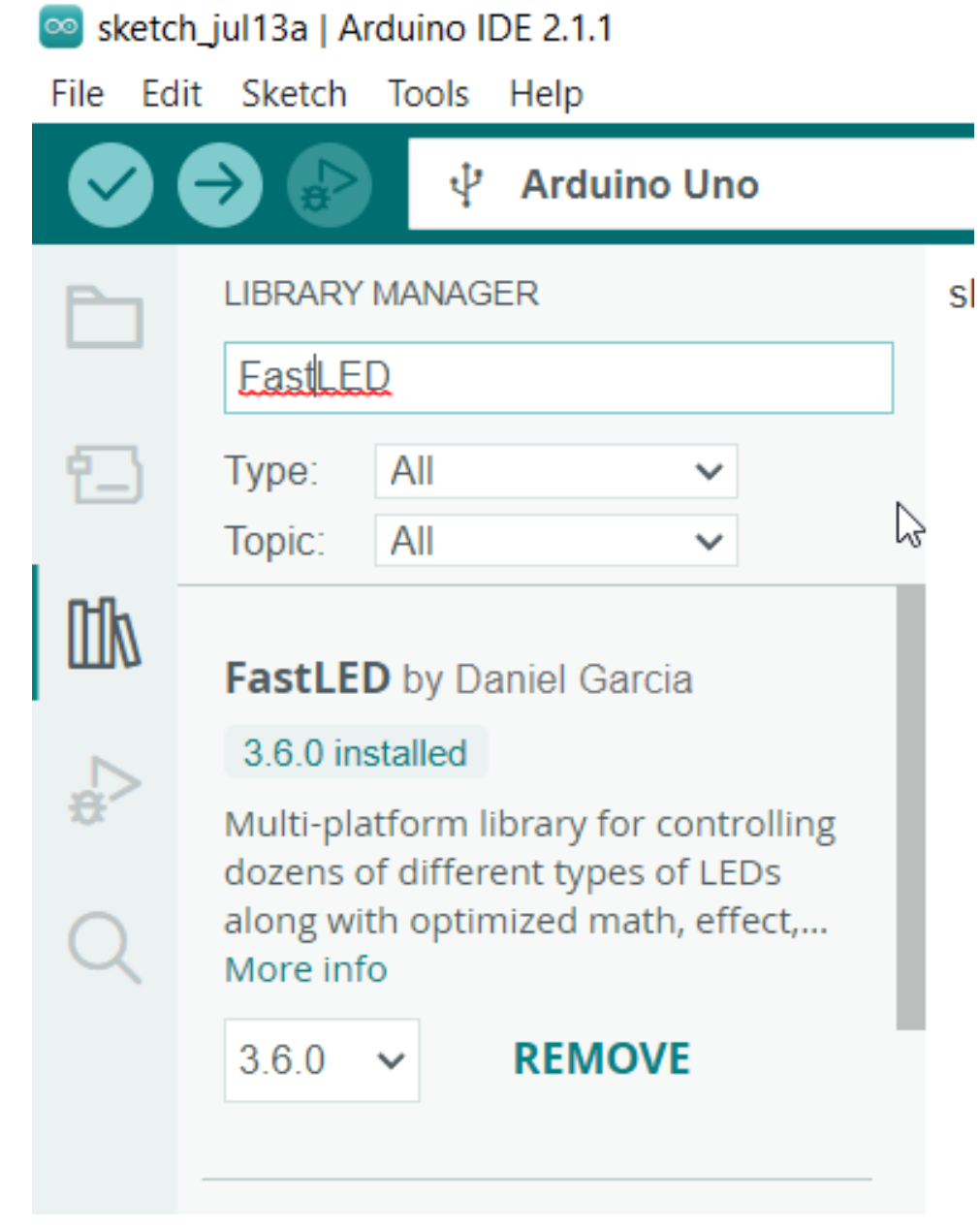

### Next steps

Better to change code in one place than many places Constants help us to do this

In C/C++, we can use #define

**#define NUMBER\_LEDS 60 #define DATA\_PIN 6**

Let's do this after **#include <FastLED.h>** on line 1

Wherever NUMBER\_LEDS appears in our code, the compiler will replace it with  $60$ .

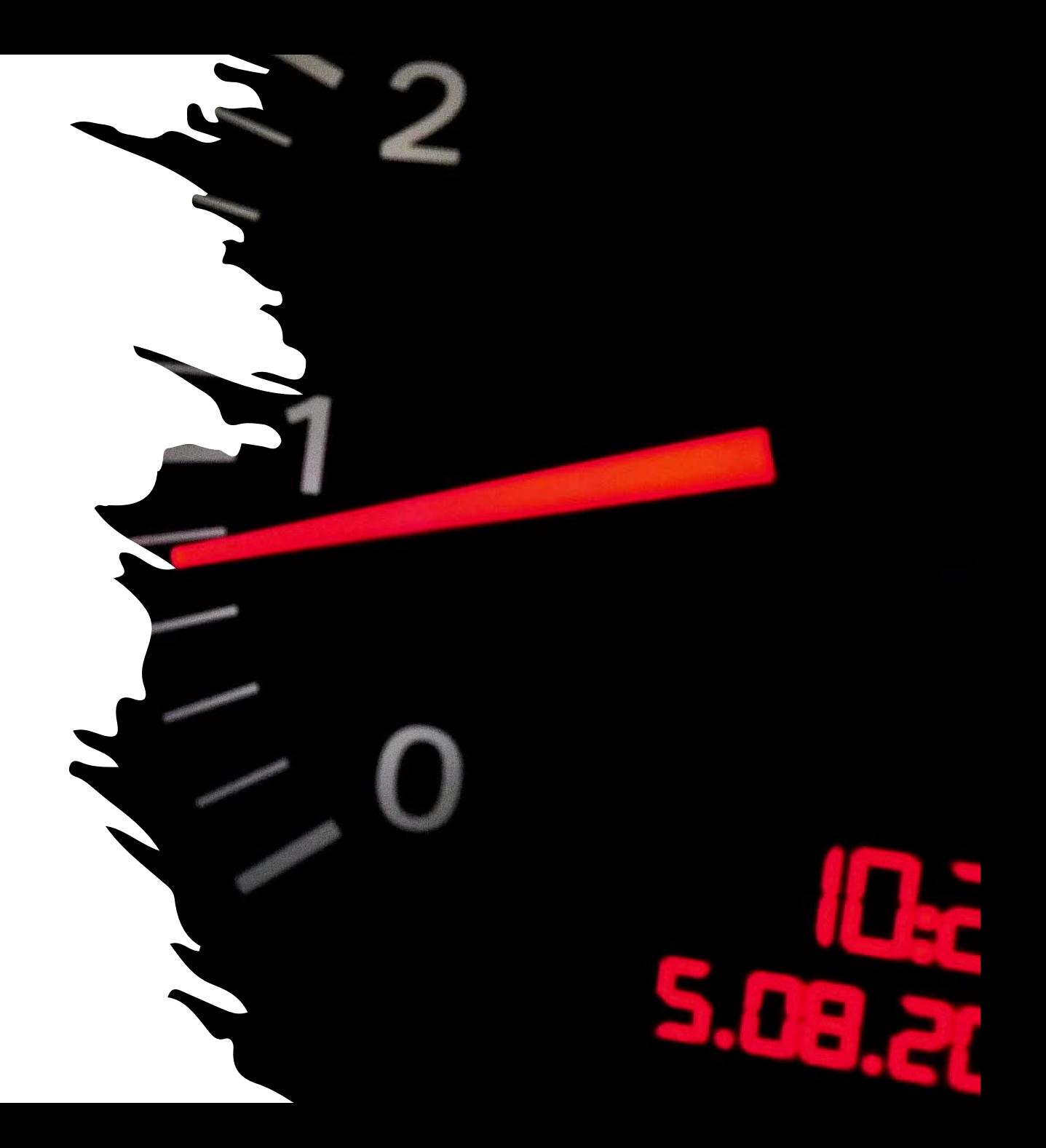

### Now, we work on setup(), We need to add:

Need to declare *globally* an array of LED objects using the variable declaration: **CRGB objects leds[NUMBER\_LEDS];** 

// Next add the following line in setup:

**FastLED.addLeds<NEOPIXEL, DATA\_PIN>(leds, NUMBER\_LEDS);**

FastLED is an CFastLED class object, addLeds is a method (specifically a factory method).

Yes, the period, angle brackets, parenthesis, and the semicolon are all important – part of what we call syntax

It says we have 60 LEDs we would like to use that are NeoPixel compatible (WS2812s) and are connected to pin 6.

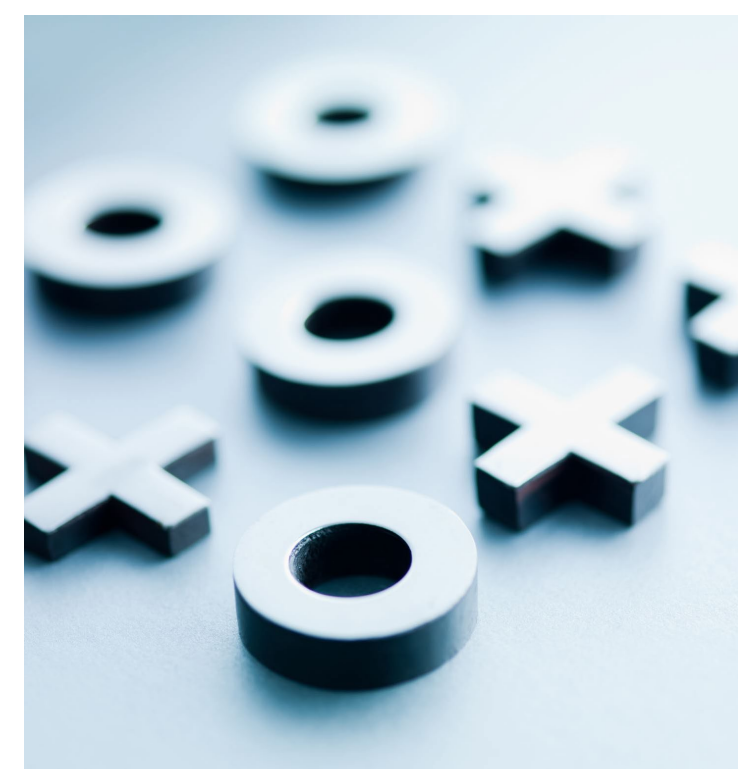

**}**

# Finally, let's work on loop()

We need to use a construct that repeats a certain number of times We call this a loop

In this case, we'll use a special type of loop called the **for** loop

**for(myVariable = start\_value; myVariable < something\_else; start\_value++) {**

**// do something over and over again until myVariable equals something else**

 $=$ ,  $=$ ,  $\lt$ ,  $++$ ,  $\{$ , and  $\}$  all mean something different, do you know what it is?

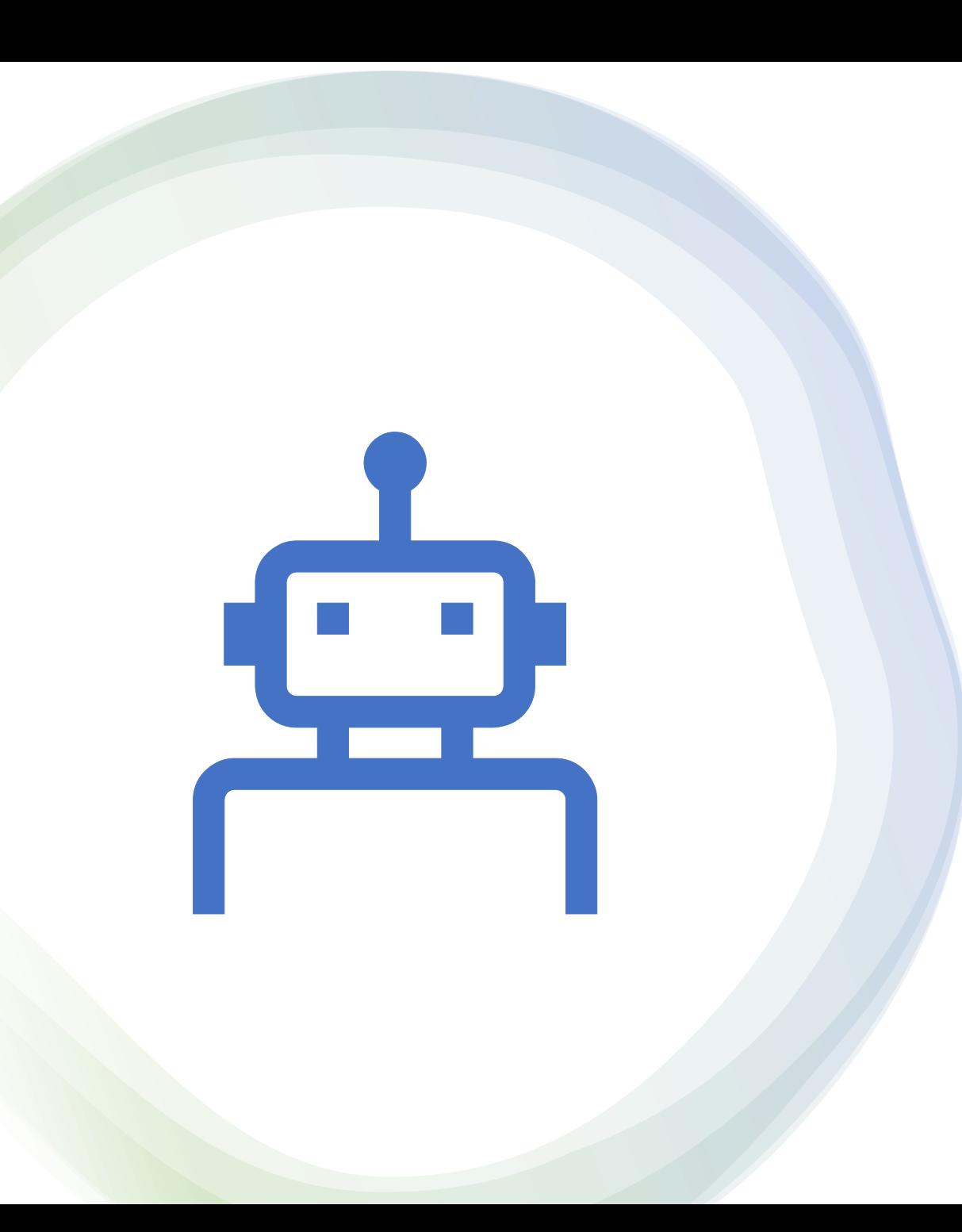

### To get an LED to actually do something

- We need to call a method, **FastLED.show()**
- We may want to add **delay(some milliseconds)** to get interesting effects.

### Verify the code

- Click the checkmark icon
- **SketchVerify** or CTRL+R
- If you don't see any red error text, that's good
- You can now upload the compiled sketch to the board

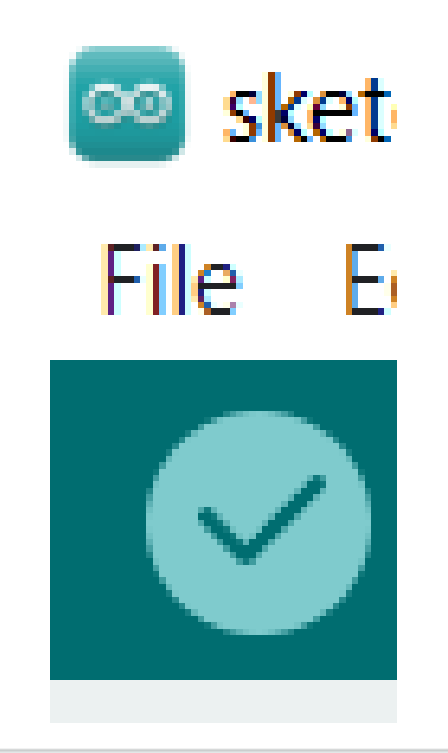

Output

Sketch uses 444 bytes (1%) of program storage space. Maximum is 32256 bytes. Global variables use 9 bytes (0%) of dynamic memory, leaving 2039 bytes for local variables. Maximum is 2048 bytes.

### Upload the compiled sketch

- Click the upload (*play)* arrow icon
- Board should be selected
- **Sketch > Upload** or CTRL+U
- If you don't see any red error text, that's good
- You can now upload the compiled sketch to the board

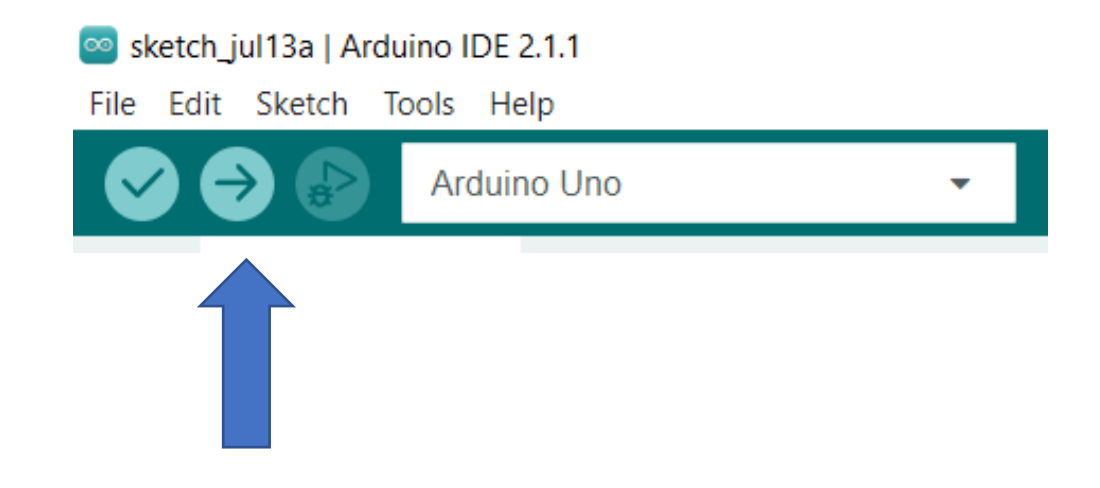

### Q&A Break

- Next two exercises, time permitting
- Make  $\frac{1}{2}$  of the lights blue and  $\frac{1}{2}$  read
- Finally, let's animate all the lights

If there is extra time beyond that, let's try something more challenging like different colors for odd/even lights or generate different random colors.